## **Devuelva su Tarjeta de registro de producto o regístrese en línea en www.philips.com/welcome hoy mismo para aprovechar al máximo su compra.**

*Al registrar su modelo con PHILIPS usted cumplirá con los requisitos para obtener todos los valiosos beneficios que se indican a continuación, ¡no se los pierda! Complete y devuelva su Tarjeta de registro de producto o regístrese en línea en www.philips.com/welcome para asegurarse de:*

## **\*Comprobante de Compra**

## **\*Seguridad del producto Notificación**

La devolución de la tarjeta incluida garantiza que se archive la fecha de compra, de modo que no necesitará más papeleo para obtener el servicio de garantía.

Al registrar su producto, recibirá la notificación (directamente del fabricante) en el raro caso de un retiro de productos o de defectos en la seguridad.

## **\*Beneficios adicionales**  Registrar su producto garantiza que

recibirá todos los privilegios a los cuales tiene derecho, incluyendo las ofertas especiales para ahorrar dinero.

# **PHILIPS**

*¡Felicitaciones por su compra y bienvenido a la "familia"!*

#### **Estimado propietario de un producto PHILIPS:**

Gracias por su confianza en PHILIPS. Usted ha escogido uno de los productos mejor construidos y con mejor respaldo disponible hoy en día. Haremos todo lo que esté a nuestro alcance por mantenerle satisfecho con su compra durante muchos años.

Como miembro de la "familia" PHILIPS, usted tiene derecho a estar protegido con una de las garantías más completas y redes de servicio más sobresalientes de la industria. Lo que es más: su compra le garantiza que recibirá toda la información y ofertas especiales a las que tiene derecho, además de un fácil acceso a los accesorios desde nuestra cómoda red de compra desde el hogar.

Y lo que es más importante: usted puede confiar en nuestro irrestricto compromiso con su satisfacción total.

Todo esto es nuestra manera de decirle bienvenido y gracias por invertir en un producto PHILIPS.

**P.S.: Para aprovechar al máximo su compra** PHILIPS, asegúrese de llenar y de devolver inmedi**atamente su Tarjeta de registro del producto o regístrese en línea en** 

**www.philips.com/welcome**

*Conozca estos símbolos deseguridad*

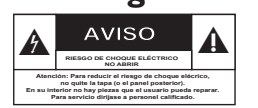

Este "relámpago" indica material no aislado dentro de la unidad que puede causar una descarga eléctrica. Para la seguridad de todos en su hogar, por favor no retire la cubierta del producto.

El "signo de exclamación" llama la atención hacia funciones sobre las que debería leer con atención en la literatura adjunta para evitar problemas operativos y de mantenim

**ADVERTENCIA** Para reducir el riesgo de incendios o de descarga eléctrica, este aparato no se debe exponer a la lluvia ni a la humedad, y no se le deben colocar encima objetos llenos de líquido como jarrones.

**PRECAUCIÓN:** Para evitar descargas eléctricas, haga que la paleta ancha del enchufe coincida con la ranura ancha e introdúzcala hasta el fondo.

**ATTENTION**: Pour éviter les chocs électriques, introduire la lame la plus large de la fiche dans la borne correspondante de la prise et pousser jusqu'au fond.

**Sólo para uso del cliente** Escriba a continuación el Nº de serie, el cual se ubica en la parte posterior del gabinete. Guarde esta información para futura referencia. N° de modelo.  $N^{\circ}$  de serie.

**PHILIPS** *Visite nuestro sitio en el World Wide Web en http://www.philips.com/welcome*

3 dvp5982MKII\_37\_spa 2.indd 110 2007-08-20 4:41:52 PM 007-08-20 4:41:52 PM 007-08-20 4:41:52 PM 007-08-20 4:41:52 PM

# **INSTRUCCIONES IMPORTANTES DE SEGURIDAD**

- **1. Lea estas instrucciones.**
- **2. Conserve estas instrucciones.**
- **3. Lea todos los avisos.**
- **4. Siga todas las instrucciones.**
- **5. No utilice este aparato cerca del agua.**
- **6. Para limpiar el aparato utilice sólo un trapo seco.**
- **7. No tape las aperturas de ventilación. Proceda a su instalación de acuerdo con las instrucciones del fabricante.**
- **8. No instale el equipo cerca de fuentes de calor** – Como radiadores, calentadores, estufas o cualquier otro aparato (incluyendo los amplificadores) generador de calor.

## **9. No anule la seguridad de la clavija de corriente** (ya sea de tipo polarizado o

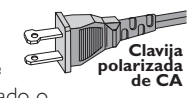

con toma de tierra). Las clavijas polarizadas tienen dos patillas, una más ancha que la otra. Las que disponen de toma de tierra tienen dos patillas y una tercera que es la de conexión a tierra.Tanto la patilla más ancha como la toma de tierra han sido incorporadas a la clavija para su seguridad personal. Si la clavija suministrada con el equipo no es compatible con su toma de corriente, consulte a un electricista para sustituir la toma de corriente obsoleta.

## **10.Proteja debidamente el cable**

**impidiendo** que pueda pisarse o incluso perforarse, especialmente en la parte más próxima a la clavija y en el punto de salida del equipo.

#### **11.Utilice exclusivamente aquellos dispositivos/ accesorios** recomendados

por el fabricante.

**Símbolo del equipo Clase II** Este símbolo indica que la unidad tiene un sistema doble de aislamiento.

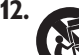

## **12. Coloque el equipo**

**exclusivamente** sobre aquellos carros, bases, trípodes, soportes o mesas especificados por el comerciante o vendidos con el equipo. Cuando utilice un carro, tenga cuidado al desplazar el conjunto carro/ equipo par a evitar posibles daños por vuelco.

**13.Desenchufe el aparato** durante tormentas eléctricas o cuando no vaya a ser utilizado durante largo tiempo.

## **14.Confíe el mantenimiento y las**

**reparaciones** a personal técnico especializado. El equipo deberá repararse siempre que haya resultado dañado dede alguna manera, como por ejemplo por daños en el cable o en la clavija, por derrame de líquido sobre el equipo, por objetos que hubieran podido introducirse en su interior, por exposición del equipo a la lluvia o a ambientes húmedos, cuando el equipo no funcione con normalidad o cuando hubiera sufrido algún tipo de caída.

## **15.Uso de las pilas – ADVERTENCIA:**

Para prevenir escapes en las pilas, que pueden ocasionar lesiones físicas, daños a su propiedad o dañar la unidad:

- Instale **todas** las pilas correctamente, **+** y  como está marcado en la unidad.
- No mezcle las pilas (**viejas** con **nuevas** o **de carbono** y **alcalinas**, etc.).
- Extraiga las pilas cuando no vaya a usar la unidad durante largo tiempo.

## **16.El aparato no debe exponerse a goteos ni salpicaduras.**

- **17.No coloque nada que pueda ser peligroso sobre el aparato** (por ejemplo, objetos llenos de líquido, velas encendidas).
- **18.**Ese producto puede contener el plomo y mercurio. La eliminación de este material puede estar regulada debido a consideraciones medioambientales. **Para obtener información sobre la eliminación o reciclaje de material, póngase en contacto con las autoridades locales [o con la Electronic Industries Alliance : www. eiae.org].**

111 **EL 6475-S005: 04/01**

3 dvp5982MKII\_37\_spa 2.indd 111 2007-08-20 4:41:52 PM 007-08-20 4:41:52 PM 007-08-20 4:41:52 PM 007-08-20 4:41:52 PM

# Índice

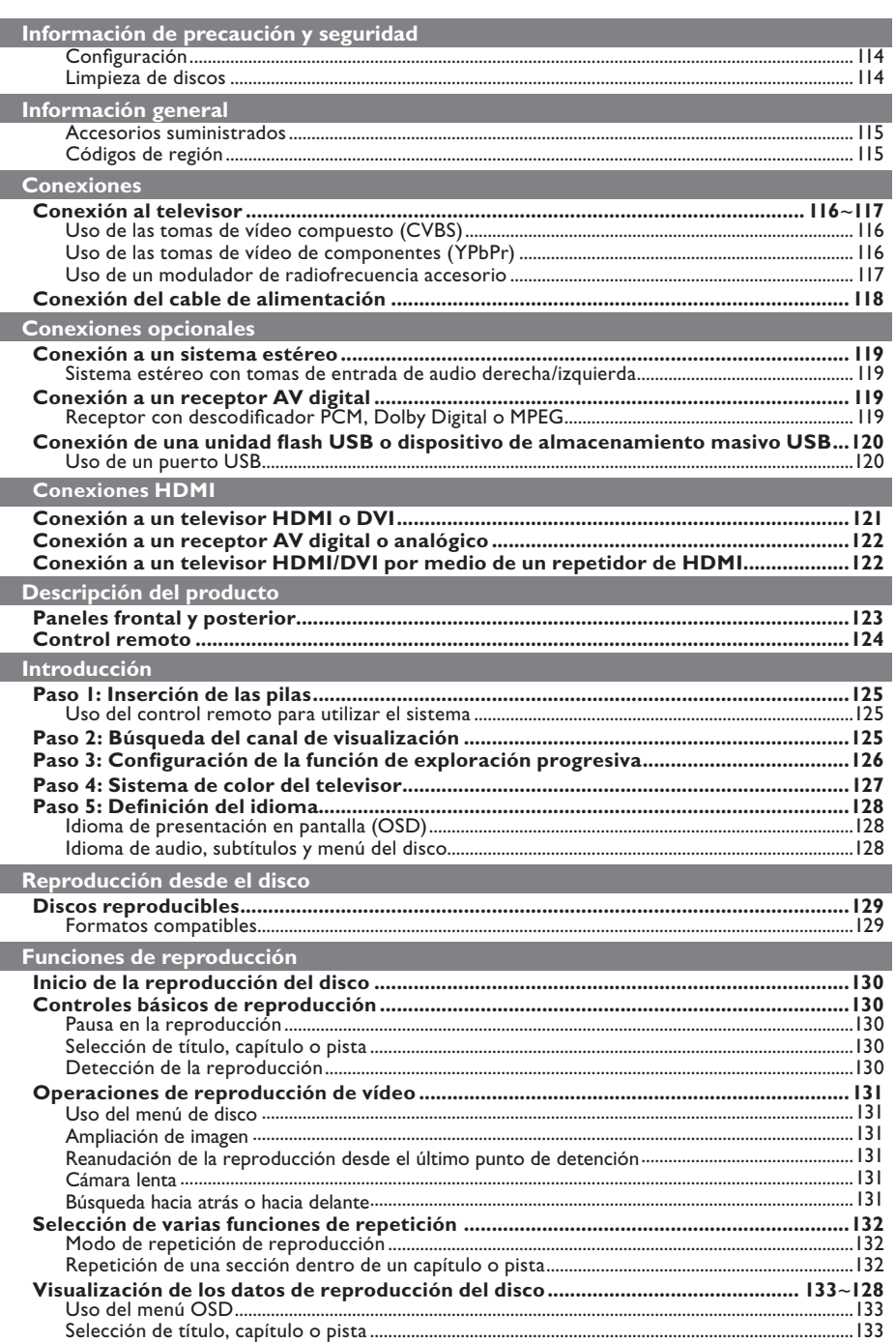

 $\overline{\phantom{a}}$ 

 $112$ 

 $3\_dvp5982MKII\_37\_spa\ 2.indd\ 112$ 

# Índice

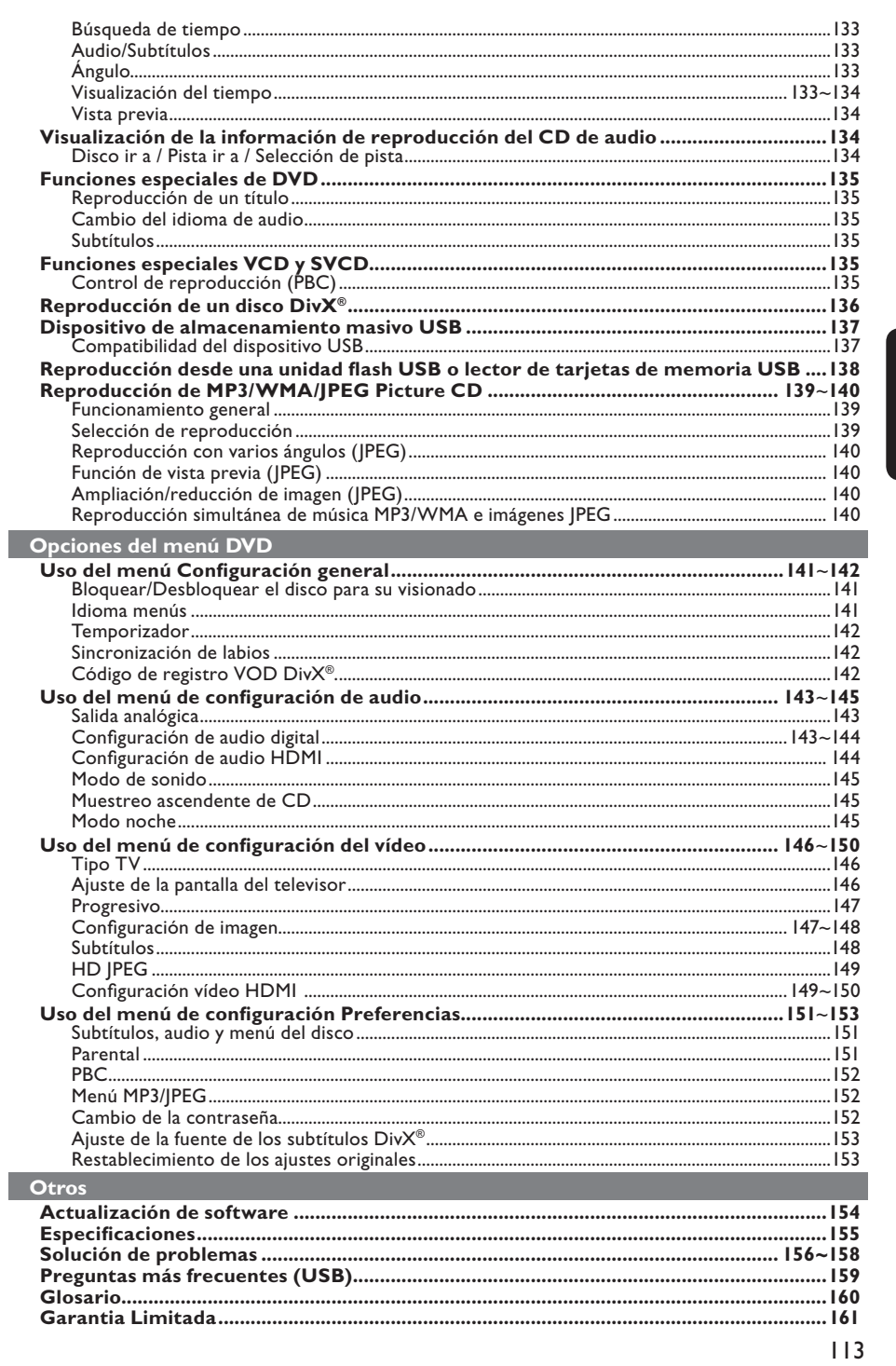

Español

 $\mathbb{R}^n$ 

 $3\_dvp5982MKII\_37\_spa\ 2.indd\ 113$ 

 $\frac{1}{\sqrt{2\pi}}\int d^3x\sqrt{2\pi}dx\sqrt{2\pi}dx\sqrt{2\pi}dx$ 

 $2007-08-20$  4:41:55 PM

# **Información de precaución y seguridad**

## **PELIGRO:**

**Alta tensión. No abra el dispositivo. Corre el riesgo de sufrir una descarga eléctrica.**

**La máquina no contiene piezas manipulables por el usuario. El mantenimiento lo debe realizar personal cualifi cado.**

# **Español**

## **Instalación**

#### **Cómo encontrar una ubicación apropiada**

- Coloque el dispositivo sobre una superficie plana, resistente y estable. No coloque el dispositivo sobre una alfombra.
- No ponga ningún dispositivo ni objetos pesados encima del equipo.
- No coloque el dispositivo encima de otro equipo que emita calor (por ejemplo, un receptor o un amplificador).
- No coloque nada debajo del dispositivo (por ejemplo, CD o revistas).
- Instale esta unidad cerca de la toma de CA y donde tenga fácil acceso al enchufe de alimentación de CA.

#### **Espacio para ventilación**

– Coloque el dispositivo en un lugar con suficiente ventilación para evitar el calentamiento interno. Para evitar que se sobrecaliente el dispositivo, deje un espacio de al menos 10 cm (4,0 pulg.) en la parte posterior y superior, así como 5 cm (2,0 pulg) en la parte izquierda y derecha.

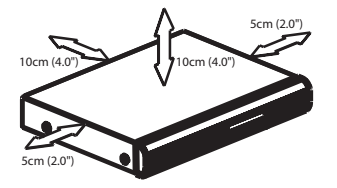

## **Evite altas temperaturas, la humedad, el agua y el polvo**

- No exponga el dispositivo a goteos ni salpicaduras.
- No coloque sobre el dispositivo objetos que puedan suponer un peligro (por ejemplo, objetos que contengan líquido o velas encendidas).

## **Limpieza de discos**

Algunos problemas se deben a que el disco que está dentro del grabador está sucio (imágenes congeladas o distorsionadas, interrupciones del sonido). Para evitar estos problemas, debe limpiar los discos de forma periódica.

Para limpiar un disco, pase un paño de microfibra desde el centro hasta el borde del disco en línea recta.

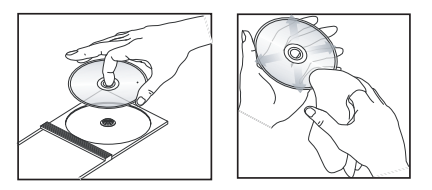

## **PRECAUCIÓN!**

No utilice disolventes como benceno, diluyentes, limpiadores disponibles en comercios o pulverizadores antiestáticos para discos analógicos. Dado que la unidad óptica (láser) del reproductor de DVD funciona con más potencia que los reproductores de DVD o CD normales, los CD de limpieza para estos reproductores puede dañar la unidad óptica (láser). Por lo tanto, no utilice un CD limpiador.

3\_dvp5982MKII\_37\_spa 2.indd 114 2007-08-20 4:41:56 PM 007-08-20 4:41:56 PM 007-08-20 4:41:56 PM 007-08-20 4:41:56 PM 007-08-20 4:41:56 PM 007-08-20 4:41:56 PM 007-08-20 4:41:56 PM 007-08-20 4:41:56 PM 007-08-20 4:41:56 PM

## **Accesorios suministrados**

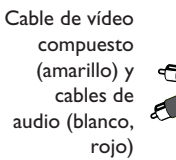

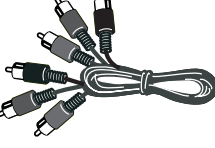

Control remoto y dos pilas AAA

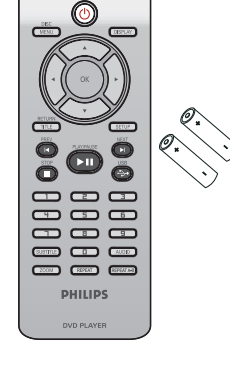

# **Información general**

## **Códigos de región**

Este reproductor de DVD es compatible con el sistema de gestión por regiones (Region Management System). Compruebe el número de código regional en el embalaje del disco. Si dicho número no coincide con el de la región del reproductor (consulte la tabla que encontrará a continuación), éste no podrá reproducir el disco.

*Consejos:*

*– Puede que no sea posible reproducir CD-R/RW o DVD-R/-RW debido al tipo de disco o condiciones de la grabación.*

*– Si tiene problemas al reproducir un disco determinado, extraiga el disco y pruebe con otro. En este reproductor de DVD no se pueden reproducir discos con un formato incorrecto.*

**Español**

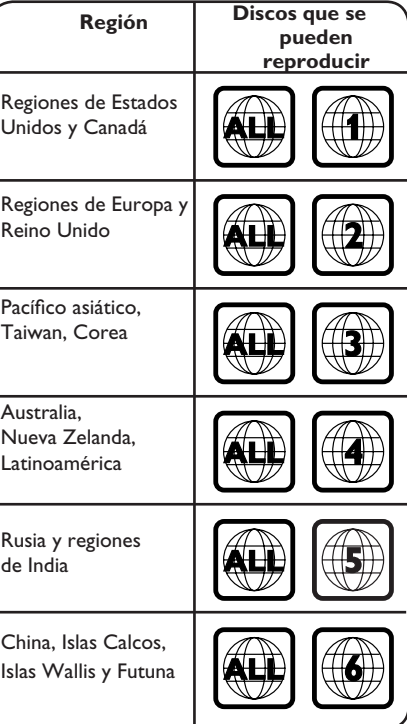

3\_dvp5982MKII\_37\_spa 2.indd 115 \_dvp5982MKII\_37\_spa 2007-08-20 4:41:56 PM 007-08-20

# **Conexiones**

## **Conexión al televisor**

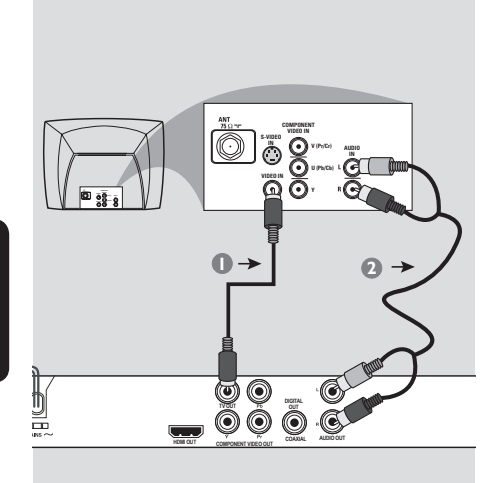

**Español**

## **IMPORTANTE**

**– Escoja sólo una de las siguientes opciones para realizar la conexión de vídeo, según las funciones del televisor. – Conecte el reproductor de DVD directamente al televisor.**

## **Uso de las tomas de vídeo compuesto (CVBS)**

- A Utilice el cable de vídeo compuesto (amarillo) para conectar la toma **TV OUT** (CVBS) del reproductor a la entrada de vídeo (o con la etiqueta A/V In, Video In, Composite o Baseband) del televisor (cable suministrado).
- B Para escuchar el sonido del reproductor de DVD a través del televisor, utilice los cables de audio (blanco/rojo) para conectar las tomas AUDIO OUT (L/R) del reproductor a las tomas de entrada AUDIO IN del televisor (cable suministrado).

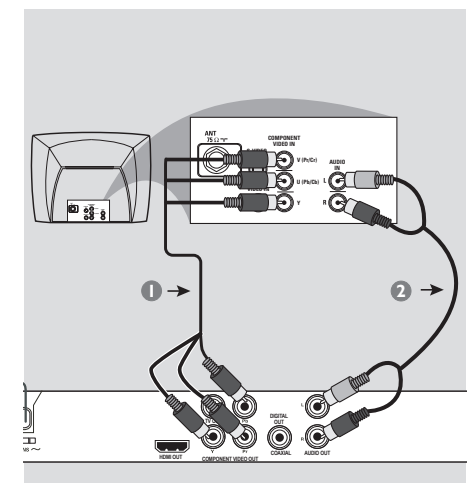

## **IMPORTANTE**

**– Sólo se puede obtener calidad de vídeo de exploración progresiva si se utilizan conexiones YPbPr y un televisor de exploración progresiva.**

## **Uso de las tomas de vídeo de componentes (YPbPr)**

- A Utilice los cables de vídeo de componentes (rojo/azul/verde) para conectar las tomas **YPbPr** del reproductor a las tomas de entrada de vídeo de componentes (o con la etiqueta YPbPr) del televisor (cable no suministrado).
- B Para escuchar el sonido del reproductor de DVD a través del televisor, utilice los cables de audio (blanco/rojo) para conectar las tomas AUDIO OUT (L/R) del reproductor a las tomas de entrada AUDIO IN del televisor (cable suministrado).
- **C** Consulte la página 126 para obtener información sobre la configuración de la exploración progresiva.

*CONSEJOS*: Antes de efectuar o de cambiar alguna conexión, cerciórese de que todos los dispositivos están desconectados de la toma de alimentación

116

3\_dvp5982MKII\_37\_spa 2.indd 116 2007-08-20 4:41:57 PM

# **Conexiones (continuación)**

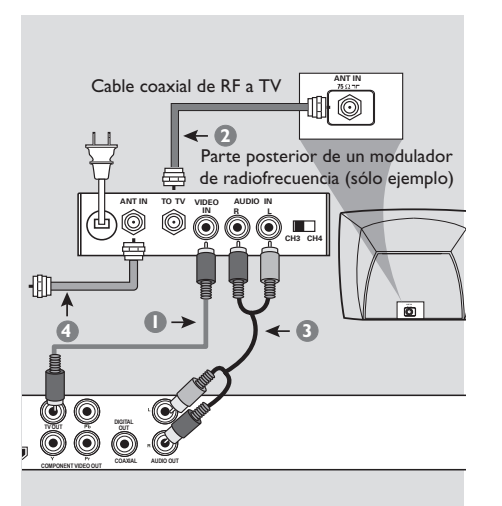

## **IMPORTANTE**

**– Si el televisor sólo tiene un conector de entrada de antena (Antenna In o con la etiqueta 75 ohm o RF In), necesita un modulador de radiofrecuencia para ver la reproducción de DVD en el televisor. Consulte a su distribuidor de dispositivos electrónicos o póngase en contacto con Philips para obtener más información acerca de la disponibilidad y las funciones del modulador de radiofrecuencia.**

**Uso de un modulador de radiofrecuencia accesorio**

- A Utilice el cable de vídeo compuesto (amarillo) para conectar la toma **TV OUT** (CVBS) del reproductor a la toma de entrada de vídeo del modulador de radiofrecuencia.
- **B** Utilice el cable coaxial de RF (no suministrado) para conectar la toma ANTENNA OUT o TO TV del modulador de radiofrecuencia a la toma ANTENNA IN del televisor.
- C Para escuchar el sonido de este reproductor de DVD a través del televisor, utilice los cables de audio (blanco/rojo) para conectar las tomas AUDIO OUT (L/R) del reproductor de DVD a las tomas de entrada AUDIO IN del modulador de radiofrecuencia (cable suministrado).
- 4 Conecte la señal de servicio de antena o de televisión por cable a la toma ANTENNA IN o RF IN del modulador de radiofrecuencia. (Es posible que ya estuviera conectada al televisor. Si es así, desconéctela del televisor).

*CONSEJOS*: Antes de efectuar o de cambiar alguna conexión, cerciórese de que todos los dispositivos están desconectados de la toma de alimentación

117

**Español**

3\_dvp5982MKII\_37\_spa 2.indd 117 2007-08-20 4:41:57 PM 007-08-20 4:41:57 PM 007-08-20 4:41:57 PM 007-08-20 4:41:57 PM

# **Conexiones (continuación)**

**Conexión del cable de alimentación**

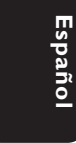

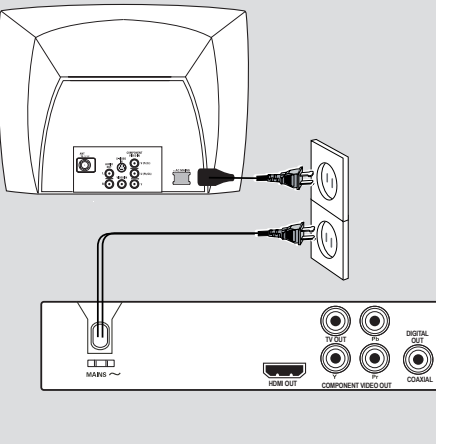

**Una vez realizadas todas las conexiones correctamente, enchufe el cable de alimentación de CA a la toma de corriente.**

No efectúe ni cambie ninguna conexión con el dispositivo encendido.

Si no hay ningún disco cargado, **pulse STANDBY-ON en el panel frontal del reproductor de DVD. Aparecerá en el panel de visualización el mensaje "NO DISC".**

*CONSEJOS*: Antes de efectuar o de cambiar alguna conexión, cerciórese de que todos los dispositivos están desconectados de la toma de alimentación

118

3\_dvp5982MKII\_37\_spa 2.indd 118 2007-08-20 4:41:57 PM

# **Conexiones opcionales**

**Conexión a un sistema estéreo Conexión a un receptor AV** 

**digital**

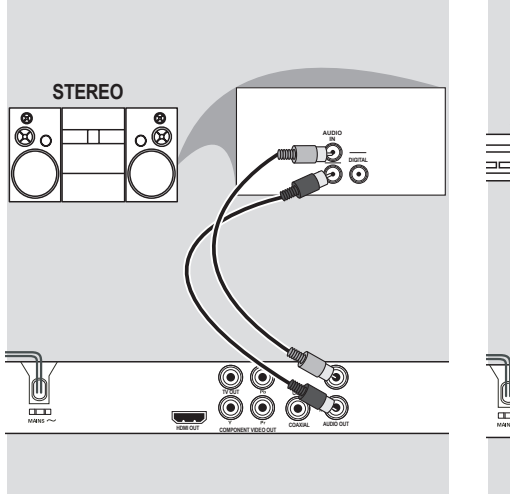

**Sistema estéreo con tomas de entrada de audio derecha/izquierda**

- A Seleccione una de las conexiones de vídeo (CVBS VIDEO IN, euroconector o COMPONENT VIDEO IN), según las opciones disponibles en el televisor.
- **2** Utilice los cables de audio (blanco/rojo) para conectar las tomas AUDIO OUT (L/R) del reproductor a las tomas de entrada AUDIO IN del televisor (cable suministrado).

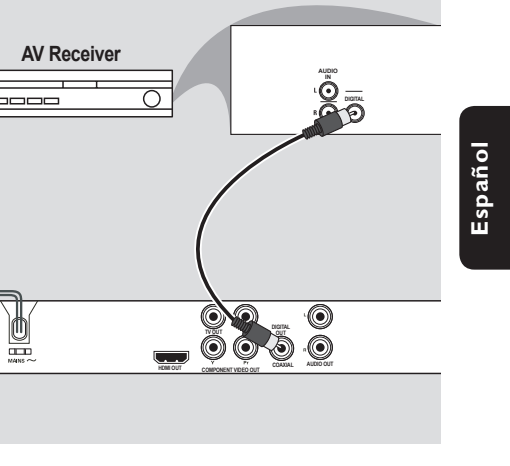

**Receptor con descodificador PCM, Dolby Digital o MPEG**

- A Seleccione una de las conexiones de vídeo (CVBS VIDEO IN, euroconector o COMPONENT VIDEO IN), según las opciones disponibles en el televisor.
- <sup>2</sup> Conecte la toma COAXIAL del reproductor de DVD a la toma de entrada de audio digital correspondiente del receptor (cable no suministrado).
- Configure la salida digital del reproductor en PCM Only (Sólo PCM) o ALL (Todos), según las funciones del receptor (consulte {Digital Output} (Salida digital) en la página 144).

#### *Consejo:*

*– Si el formato de audio de la salida digital no corresponde con las funciones del receptor, éste producirá un sonido fuerte y distorsionado o ningún sonido.*

*CONSEJOS*: Antes de efectuar o de cambiar alguna conexión, cerciórese de que todos los dispositivos están desconectados de la toma de alimentación

119

3\_dvp5982MKII\_37\_spa 2.indd 119 2007-08-20 4:41:58 PM

# **Conexiones opcionales (continuación)**

**Conexión de una unidad flash USB o dispositivo de almacenamiento masivo USB**

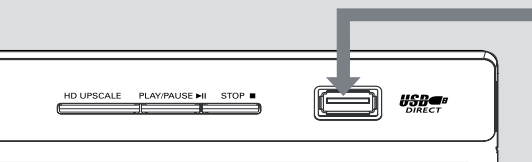

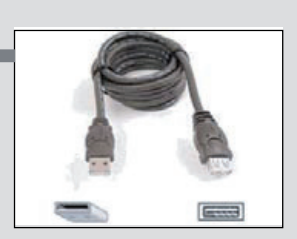

Cable de extensión USB (Accesorio opcional, no suministrado)

#### **Uso de un puerto USB**

Sólo puede ver el contenido de los siguientes dispositivos USB compatibles mediante este reproductor de DVD.

- **A Conecte el dispositivo USB compatible** directamente al puerto USB del panel frontal (como se muestra en la ilustración anterior).
- B Pulse el botón **USB** en el mando a distancia para ver los archivos almacenados en el dispositivo USB compatible.
- C Detenga la reproducción antes de extraer el dispositivo USB compatible del puerto USB.

*Consejos:*

*– El puerto USB sólo permite la reproducción de archivos JPEG/MP3/WMA.*

- *No todos los reproductores portátiles de audio/ vídeo o las cámaras digitales son compatibles.*
- *Si hay conectado un lector de tarjetas, sólo*
- *puede leerse una tarjeta al mismo tiempo. – Si se conecta un dispositivo USB no compatible,*
- *se mostrará el mensaje 'Device Not Supported' (Dispositivo no compatible).*
- *Si el dispositivo USB no encaja en el puerto USB, debe utilizar un cable de extensión USB. – La interfaz USB y no la NTFS es compatible con*
- *los formatos FAT16 y FAT32.*

*CONSEJOS*: Antes de efectuar o de cambiar alguna conexión, cerciórese de que todos los dispositivos están desconectados de la toma de alimentación

120

3\_dvp5982MKII\_37\_spa 2.indd 120 \_dvp5982MKII\_37\_spa 2007-08-20 4:41:58 PM 007-08-20

# **Conexiones HDMI**

## **Conexión a un televisor HDMI o DVI**

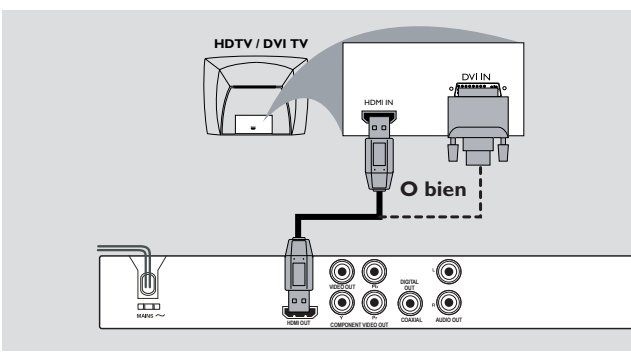

## **IMPORTANTE!**

**– El sistema HDMI permite la conexión**  de transmisiones digitales sin modificar **ni comprimir para obtener un sonido y una imagen de la mayor calidad y nitidez posibles.**

**– Incluye conectividad Plug and Play mediante un sólo cable HDMI para salida tanto de audio como de vídeo.**

A Utilice un cable HDMI (no incluido) para conectar la toma de salida **HDMI OUT** del reproductor de DVD a la toma de entrada HDMI IN del televisor HDMI.

## **Para escuchar sonido sólo a través del televisor,**

<sup>2</sup> Defina la opción { Config. audio HDMI – Act. } del reproductor de DVD para conexión HDMI (para obtener más información, consulte Configuración de audio digital - Configuración de audio HDMI).

## **IMPORTANTE!**

**– Si el televisor dispone de una toma de entrada DVI IN, necesitará un cable adaptador HDMI-DVI para conectar la toma de salida HDMI OUT al reproductor de DVD. – Este cable HDMI-DVI sólo admite salida de vídeo.**

A Utilice un cable HDMI-DVI (no incluido) para conectar la toma de salida **HDMI OUT** del reproductor de DVD a la toma DVI IN del televisor DVI.

#### *Consejo:*

*– Para escuchar sonido desde el reproductor de DVD, utilice una de las conexiones de audio que se nombran en la página siguiente, ya que no hay salida de audio para el televisor DVI.*

*CONSEJOS*: Antes de efectuar o de cambiar alguna conexión, cerciórese de que todos los dispositivos están desconectados de la toma de alimentación

121

3\_dvp5982MKII\_37\_spa 2.indd 121 \_dvp5982MKII\_37\_spa 2007-08-20 4:41:58 PM 007-08-20

# **Conexiones HDMI (continuación)**

**Conexión a un receptor AV digital o analógico**

## **AV Receiver AUDIO**  $\overline{ }$  $\overline{\phantom{0}}$ **IN**  $\overline{\circ}$ **DIGITAL B** Obien **O DIGITAL VIDEO OUT COAXIAL COMPONENT VIDEO OUT** COAXIAL **AUDIO OUT**

**Español**

 $\bullet$  Utilice un cable HDMI (no incluido) o un cable HDMI-DVI (no incluido) para conectar la toma **HDMI OUT** del reproductor de DVD con la entrada HDMI/DVI IN del televisor HDTV o DVI.

 **Para escuchar sonido a través de la salida de audio L/R o multicanal,** 

- A Utilice los cables de audio (blanco y rojo) para conectar la toma de salida AUDIO OUT (L/R) del reproductor de DVD a la entrada de audio del receptor AV (cable incluido).
- $\bullet$  Configure la {HDMI Audio Setup Off} (Configuración de audio HDMI - Desactivado) del reproductor de DVD (consulte la página 144).

O bien,

## **Para escuchar sonido a través de una salida digital/coaxial,**

- B Conecte la toma de salida de audio COAXIAL del reproductor de DVD a la entrada de audio digital del receptor AV (cable no incluido).
- Configure la {Digital Output ALL} (Salida digital - TODAS) y la {HDMI Audio Setup – Off} (Configuración de audio HDMI -Desactivado) del reproductor de DVD (consulte la página 144).

## **Conexión a un televisor HDMI/ DVI por medio de un repetidor de HDMI**

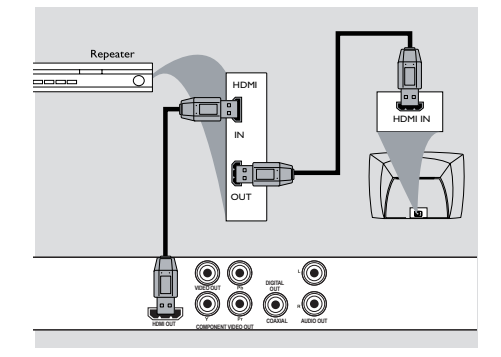

- A Utilice un cable HDMI (no incluido) para conectar la toma de salida **HDMI OUT** del reproductor de DVD a la toma de entrada HDMI IN del repetidor de HDMI.
- **2** Utilice otro cable (no incluido) para conectar la toma de salida HDMI OUT del repetidor de HDMI a la toma de entrada HDMI/DVI IN del televisor HDTV o DVI.
- **C** Defina la opción { Config. audio HDMI Act. } del reproductor de DVD para conexión HDMI (para obtener más información, consulte Configuración de audio digital - Configuración de audio HDMI).

#### *Consejos:*

- *Durante la conexión HDMI, el reproductor de DVD cambiará a modo HDMI automáticamente. – Consulte las páginas 149-150 para obtener*
- *información sobre la configuración vidéo HDMI.*

*CONSEJOS*: Antes de efectuar o de cambiar alguna conexión, cerciórese de que todos los dispositivos están desconectados de la toma de alimentación

3 dvp5982MKII 37\_spa 2.indd 122 2007-08-20 4:41:59 PM 007-08-20 4:41:59 PM 007-08-20 4:41:59 PM 007-08-20 4:41:59 PM

# **Descripción del producto**

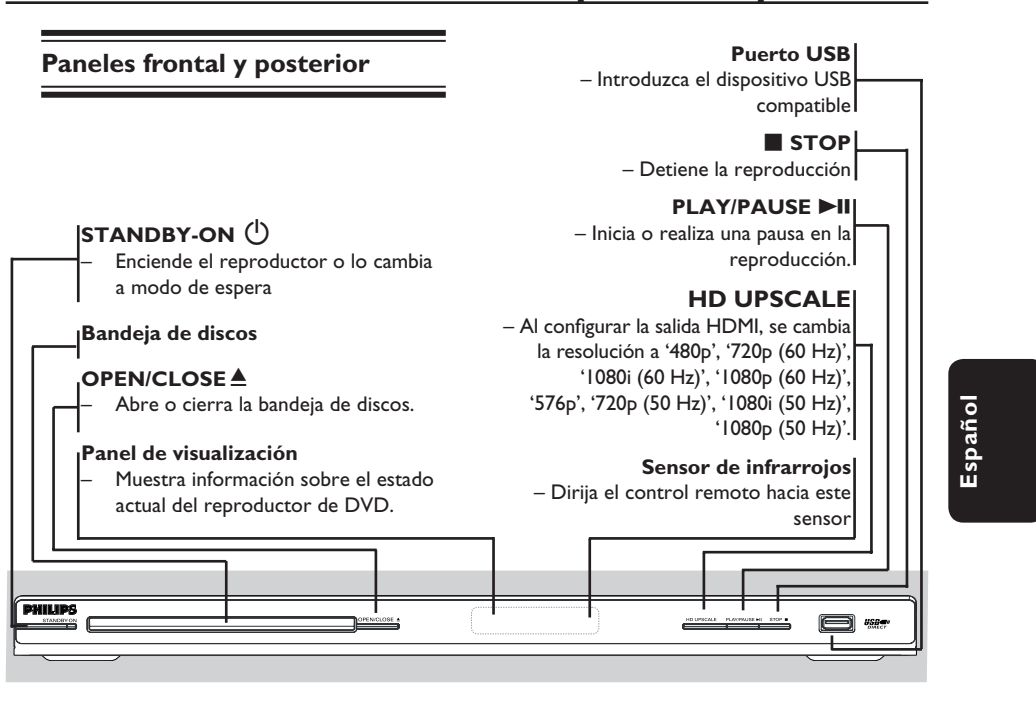

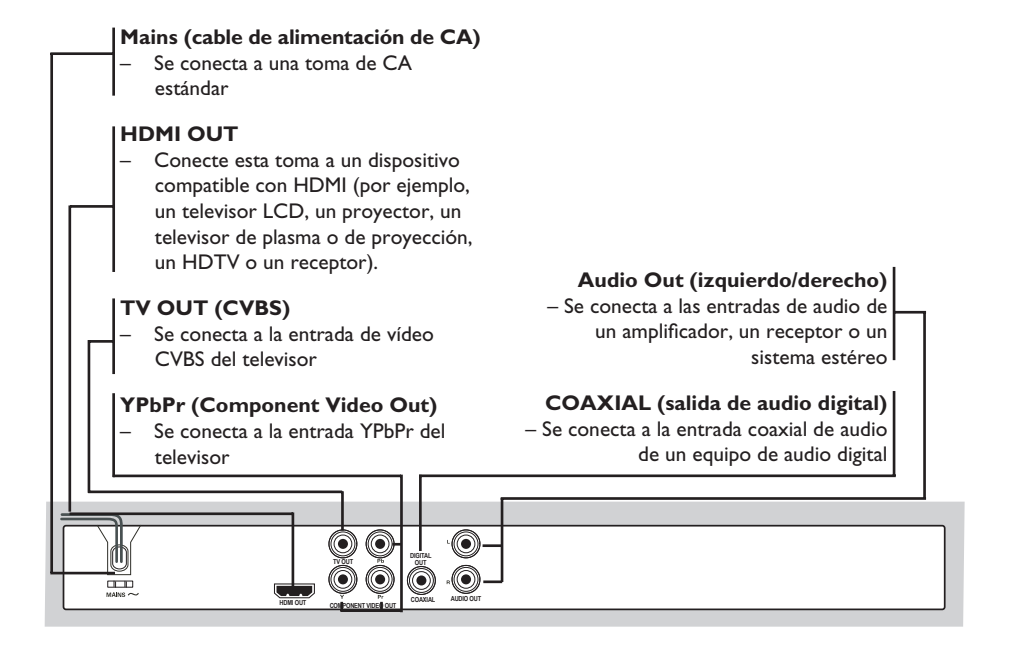

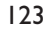

3\_dvp5982MKII\_37\_spa 2.indd 123 \_dvp5982MKII\_37\_spa 2007-08-20 4:41:59 PM 007-08-20

# **Descripción del producto (continuación)**

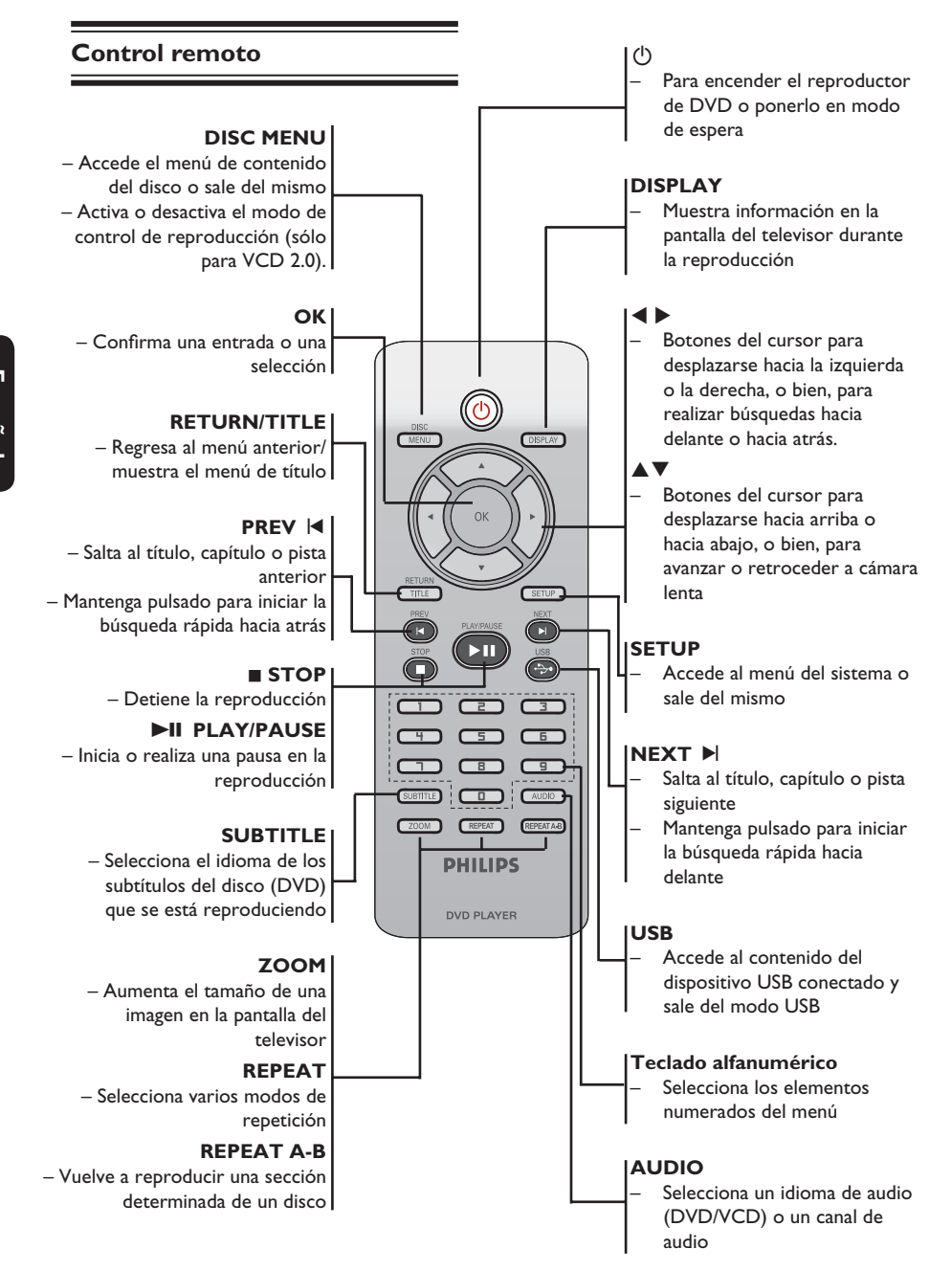

**Español**

124

3\_dvp5982MKII\_37\_spa 2.indd 124 \_dvp5982MKII\_37\_spa 2007-08-20 4:42:00 PM 007-08-20

# **Introducción**

## **Paso 1: Inserción de las pilas**

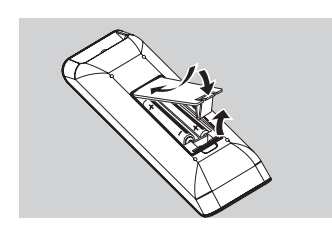

- Abra el compartimiento de las pilas.
- **2** Introduzca dos pilas de tipo R03 o AAA, siguiendo las indicaciones (+ –) que se muestran dentro del compartimiento.
- Cierre la cubierta.

#### **PRECAUCIÓN**

**– Extraiga las pilas si se han agotado o si el control remoto no se va a utilizar durante un período prolongado. – No combine una pila nueva y otra** 

**antigua ni diferentes tipos de pilas.**

**– Las pilas contienen sustancias** 

**químicas, por lo que se deben desechar correctamente.**

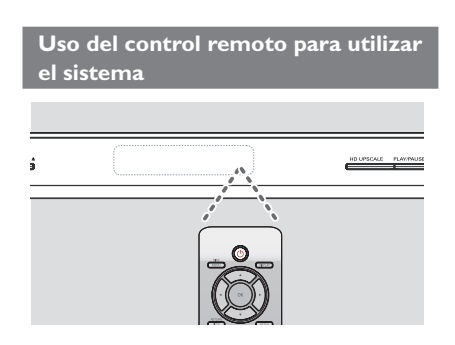

- A Dirija el control remoto directamente al sensor remoto (infrarrojos) del panel frontal.
- <sup>2</sup> No coloque ningún objeto entre el control remoto y el reproductor de DVD mientras esté utilizando el reproductor.

## **Paso 2: Búsqueda del canal de visualización**

- **A** Pulse **STANDBY-ON**  $\bigcirc$  en el reproductor de DVD para encenderlo.
- B Encienda el televisor y ajuste el canal de entrada de vídeo correcto. Verá la pantalla con fondo azul del DVD.
	- $\rightarrow$  Normalmente, este canal se encuentra entre los canales más bajos y más altos y es posible que tenga el nombre FRONT, A/V IN o VIDEO. Consulte el manual del televisor para obtener más información.
	- $\rightarrow$  Si lo prefiere, puede ir al canal 2 del televisor y, a continuación, pulsar el botón de disminución de canal varias veces hasta que vea el canal de entrada de vídeo.
	- $\rightarrow$  También es posible que el control remoto del televisor disponga de un botón o conmutador con el que se pueden elegir diferentes modos de vídeo.
	- $\rightarrow$  O bien, ajuste el televisor en el canal 3 ó 4 si está utilizando un modulador de radiofrecuencia.
- C Si está utilizando equipo externo, (como un sistema de audio o receptor), enciéndalo y seleccione la fuente de entrada adecuada para la salida del reproductor de DVD. Consulte el manual del usuario para obtener más información.

**Español**

125

# **Introducción (continuación)**

## Paso 3: Configuración de **la función de exploración progresiva**

*(sólo para televisores con función de exploración progresiva)*

La pantalla de exploración progresiva muestra el doble de marcos por segundo que la exploración entrelazada (sistema de televisión normal). La exploración progresiva utiliza casi el doble de líneas para ofrecer una resolución de imagen y una calidad mayores.

#### **Antes de empezar...**

– Asegúrese de que ha conectado este reproductor a un televisor con función de exploración progresiva mediante la conexión Y Pb Pr (consulte la página 116).

– Asegúrese de que ha completado los pasos básicos para la instalación y la configuración.

- A Encienda el televisor y active el modo de entrelazado (consulte el manual del usuario del televisor).
- B Pulse el botón de encendido **STANDBY-ON** 2 para encender el reproductor de DVD.
- C Seleccione el canal de entrada de vídeo adecuado.
	- $\rightarrow$  Aparecerá el menú de fondo del DVD.
- **<sup>4</sup>** Pulse **SETUP**.
- E Pulse X para seleccionar { **Video Setup Page** } (Página de configuración de vídeo).

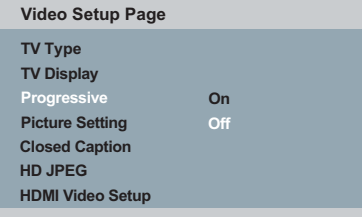

 $\bullet$  Pulse  $\blacktriangle \blacktriangledown$  varias veces para seleccionar { **Progressive** } (Progresivo) y, a continuación, pulse >.

- G Seleccione { **On** } (Activado) y, a continuación, pulse **OK** para confirmar.
	- $\rightarrow$  El menú aparecerá en el televisor.

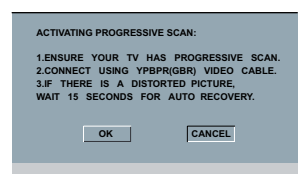

- **B** Pulse < para resaltar { OK } (Aceptar) y pulse **OK** para confirmar.
- I Active la función de exploración progresiva del televisor (consulte el manual del usuario del televisor).
	- $\rightarrow$  El menú aparecerá en el televisor.

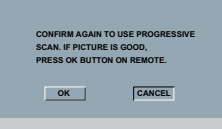

- **D** Pulse < para resaltar { OK } (Aceptar) y pulse OK para confirmar.
	- $\rightarrow$  La configuración ha finalizado. Ya puede disfrutar de una gran calidad de imagen.

## **Para desactivar el modo de exploración progresiva de forma manual:**

- **•** Espere 15 segundos para dar tiempo a la recuperación automática.  **O bien,**
- **A** Pulse **OPEN/CLOSE ≜** en el reproductor de DVD para abrir la bandeja de discos.
- B Mantenga pulsado "**1**" en el **teclado numérico** del control remoto durante unos segundos.
	- $\rightarrow$  Aparecerá la pantalla de fondo del DVD.

#### *Consejo:*

*– Hay televisores de exploración progresiva y de alta defi nición que no son totalmente compatibles con esta unidad, lo que provoca una imagen poco natural al reproducir un DVD de vídeo en el modo de exploración progresiva. Si tal es el caso, desactive la función de exploración progresiva tanto en el reproductor de DVD como en el televisor.*

*CONSEJOS*: El ajuste subrayado es el ajuste predeterminado.

Pulse W para volver a la opción de menú anterior. Pulse **SETUP** para salir del menú

## 126

# **Introducción (continuación)**

## **Paso 4: Sistema de color del televisor**

El sistema de color del reproductor de DVD, el DVD y el televisor deben coincidir para que el disco se reproduzca sin problemas.

**TV Type TV Display Progressive Picture Setting Video Setup Page HD JPEG Closed Caption HDMI Video Setup**

#### A Pulse **SETUP**.

- B Pulse X para seleccionar { **Video Setup Page** } (Página de configuración de vídeo).
- **C** Pulse ▲ ▼ varias veces para seleccionar { **TV Type** } (Tipo TV).

## { **NTSC** }

Seleccione esta opción si el televisor conectado dispone de sistema de color NTSC. Cambiará la señal de vídeo de un disco PAL y la enviará en formato NTSC.

**4** Pulse OK para confirmar.

#### *Consejo:*

*– Antes de modifi car la confi guración actual de color del televisor, asegúrese de que es compatible con "NTSC".*

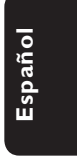

*CONSEJOS*: El ajuste subrayado es el ajuste predeterminado.

Pulse < para volver a la opción de menú anterior. Pulse **SETUP** para salir del menú

127

3\_dvp5982MKII\_37\_spa 2.indd 127 2007-08-20 4:42:01 PM

# **Introducción (continuación)**

## Paso 5: Definición del idioma

Las opciones de idioma son diferentes según el país o región. Es posible que no se correspondan con las ilustraciones que aparecen en el manual del usuario.

**Idioma de presentación en pantalla (OSD)** 

 Seleccione esta opción para cambiar el idioma del menú en pantalla del reproductor de DVD. El idioma del menú (visualización en pantalla) del sistema será el que establezca.

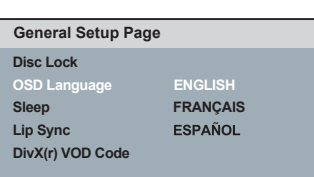

## A Pulse **SETUP**.

- **2** Pulse **A** ▼ para seleccionar { OSD **Language** } (Idioma menús) y, a continuación,  $pulse \blacktriangleright$ .
- **3** Utilice ▲ ▼ para seleccionar un idioma y pulse OK para confirmar.

## **Idioma de audio, subtítulos y menú del disco**

Puede seleccionar el idioma que prefiera de los disponibles para audio, subtítulos o menú del disco. Si el idioma seleccionado no está disponible en el disco, se utiliza el idioma de ajuste predeterminado del disco en su lugar.

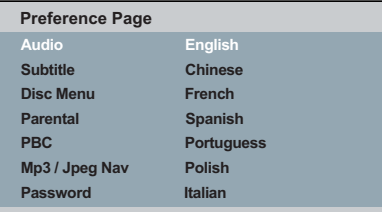

- **A** Pulse **STOP** dos veces para detener la reproducción (si se está ejecutando) y luego pulse **SETUP** en el mando a distancia.
- **2** Pulse  $\triangleright$  para seleccionar { **Preference Page** } (Página de preferencias).
- $\bigcirc$  Pulse  $\blacktriangle \blacktriangledown$  para resaltar una de las opciones que aparecen a continuación y, a continuación,  $pulse \blacktriangleright$ .

#### { **Audio** }

Seleccione esta opción para cambiar el idioma de audio del disco.

 { **Subtitle** } (Subtítulos) Seleccione esta opción para cambiar el idioma de los subtítulos.

 { **Disc Menu** } (Menú del disco) Seleccione esta opción para cambiar el idioma del menú del disco.

 $\Box$  Utilice  $\blacktriangle \blacktriangledown$  para seleccionar un idioma y pulse OK para confirmar.

**Si el idioma deseado no está en la lista, seleccione {Others} (Otros).** A continuación, utilice el teclado numérico (0 - 9) del mando a distancia para introducir el código de idioma de cuatro dígitos 'XXXX' (consulte la página 5, "Código de idioma") y pulse **OK**.

E Repita los pasos C a D para realizar otros ajustes.

*CONSEJOS*: El ajuste subrayado es el ajuste predeterminado.

Pulse W para volver a la opción de menú anterior. Pulse **SETUP** para salir del menú

128

3 dvp5982MKII 37\_spa 2.indd 128 2007-08-20 4:42:02 PM 007-08-20 4:42:02 PM 007-08-20 4:42:02 PM 007-08-20 4:42:02 PM

# **Reproducción desde el disco**

## **IMPORTANTE**

 $-$  Si el icono de inhibición  $\oslash$  aparece **en la pantalla del televisor al pulsar un botón, signifi ca que la función no está disponible en el disco o momento actual. – Los discos y reproductores de DVD incluyen restricciones regionales. Antes de reproducir un disco, asegúrese de que éste es para la misma zona que el reproductor.**

#### **Discos reproducibles**

Con este reproductor se pueden reproducir los siguientes discos:

DVC **Vídeo DVD** (Disco versátil digital) VIDEO

## **DVD±RW**

(DVD regrabable) Archivos de formato de audio/vídeo o MP3/WMA/JPEG/DivX®.

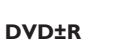

(DVD grabable)

Archivos de formato de audio/vídeo o MP3/WMA/JPEG/DivX®.

## **CD-R**

(CD grabable) Archivos de formato de audio/vídeo Recordable o MP3/WMA/JPEG/DivX®.

#### **CD-RW**

(CD regrabable) Archivos de formato de audio/vídeo o MP3/WMA/JPEG/DivX®.

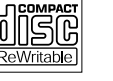

ئالكا

שג

שג

**Audio CD** (disco compacto de audio digital)

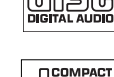

## **CD de vídeo**

(formatos 1.0, 1.1, 2.0)

**Super Video CD** 

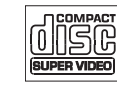

## **Disco de MP3**

**DivX® Disc** (DivX® 3.11, 4.x, 5.x, 6.0 y DivX® Ultra)

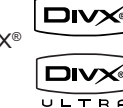

#### **Formatos compatibles**

#### **Pistas MP3/WMA**

- La extensión de archivo debe ser ".mp3", ".wma".
- Formato JPEG/ISO
- Pantalla con un máximo de 14 caracteres – Velocidades en bits compatibles;
	- 32 320 kbps (MP3) 32 – 192 kbps (WMA)

## **Imágenes JPEG**

- La extensión de archivo debe ser ".JPG" y no ".JPEG".
- Formato JPEG/ISO
- Sólo se pueden ver las imágenes fijas DCF estándar o las imágenes JPEG como, por ejemplo, las de extensión TIFF.

## **Películas DivX®**

- La extensión de archivo debe ser ".AVI", ".MPG" o ".MP4".
- DivX® 3.11, 4.x, 5.x, 6.0 y DivX® Ultra
- Compensación precisa del movimiento por cuarto de píxel (Q-pel)
- Reproducción con compensación de movimiento global (GMC)

## *Consejos:*

- *Se admiten un máximo de 100 sesiones para CD y 10 sesiones múltiples para DVD.*
- *Para las sesiones múltiples de DVD-R y DVD-*
- $RW$ , sólo se admiten discos finalizados. *– Para las sesiones múltiples de DVD+R y*

*DVD+RW, NO se admiten ni discos fi nalizados ni no fi nalizados.*

**CONSEJOS**: No se pueden reproducir algunos discos en este reproductor debido a la configuración y características del disco, o a las condiciones de grabación y el software de creación

129

3 dvp5982MKII\_37\_spa 2.indd 129  $2007-08-20$  4:42:02 PM  $2007-08-20$  4:42:02 PM

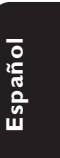

# **Funciones de reproducción**

## **Inicio de la reproducción del disco**

- A Encienda el televisor en el número de programa correspondiente al reproductor (por ejemplo "EXT", "0" o "AV").
- **2** Pulse **STANDBY-ON**  $\bigcirc$  para encender el reproductor de DVD.
- Pulse **OPEN/CLOSE ≜** en el panel frontal del reproductor de DVD.
- También puede mantener pulsado el botón **STOP** del control remoto para abrir y cerrar la bandeja de discos.
- 4 Coloque un disco en la bandeja con la etiqueta hacia arriba y, a continuación, pulse **OPEN/ CLOSE** ≜.
	- $\rightarrow$  En discos de doble cara, cargue la cara que desee reproducir hacia arriba.
- E La reproducción empezará automáticamente. Si no es así, pulse **PLAY/PAUSE** II.
- Si aparece un menú de disco en el televisor, consulte la página 131 "Uso del menú de disco".
- $\bullet$  Si el bloqueo infantil estaba activado para el disco introducido, deberá introducir la contraseña de seis dígitos (consulte la página 152).
- Para conocer más funciones de reproducción, consulte las páginas 130 a 140.

#### *Consejos:*

*– No le dé la vuelta al reproductor de DVD durante la carga, la reproducción o la expulsión del disco.* 

*– No cierre la bandeja de discos manualmente, incluso si el aparato está apagado.*

## **Controles básicos de reproducción**

A menos que se especifique lo contrario, todas las operaciones descritas se basan en la utilización del control remoto.

## **Pausa en la reproducción**

- A Durante la reproducción, pulse **PLAY/** PAUSE<sup>II</sup> para realizar una pausa en la reproducción y mostrar una imagen fija.  $\rightarrow$  Se silencia el .
- **D** Para reanudar la reproducción normal, pulse **PLAY/PAUSE** II de nuevo.

## **Selección de título, capítulo o pista**

- **Durante la reproducción, pulse PREV l<br/>4 para** ir al comienzo del capítulo o pista actual y pulse PREV **I** de nuevo para ir al título, al capítulo o a la pista anterior.
- Pulse **NEXT** ▶ para ir al capítulo o a la pista siguiente.
- Pulse **DISPLAY** para mostrar la línea de texto de información del disco para el título, capítulo o pista (por ejemplo: 00/08).
- z Utilice el **teclado alfanumérico (0 9)** para introducir el número de título, capítulo o pista válido.
	- $\rightarrow$  La reproducción continúa a partir del título, capítulo o pista seleccionado.

## **Detención de la reproducción**

## **•** Pulse **STOP**

## *Consejos:*

*– Si se detiene la reproducción del disco o se realiza una pausa de 5 minutos, se iniciará automáticamente el protector de pantalla. – Si no pulsa ningún botón durante 15 minutos después de haber detenido la reproducción del disco, el reproductor cambiará automáticamente al modo de espera.*

*CONSEJOS*: Es posible que las características de funcionamiento descritas aquí no se apliquen a determinados discos. Consulte siempre las instrucciones proporcionadas con los discos

130

3 dvp5982MKII\_37\_spa 2.indd 130  $2007-08-20$  4:42:03 PM 007-08-20 4:42:03 PM 007-08-20 4:42:03 PM 007-08-20 4:42:03 PM 007-08-20 4:42:03 PM 007-08-20 4:42:03 PM 007-08-20 4:42:03 PM 007-08-20 4:42:03 PM 007-08-20 4:42:03 P

## **Operaciones de reproducción de vídeo**

#### **Uso del menú de disco**

En función del disco introducido, aparecerá un menú en la pantalla del televisor.

**Para seleccionar una función o elemento de reproducción**

Utilice los botones  $\blacktriangle \blacktriangledown \blacktriangle \blacktriangleright$  el teclado numérico (0 - 9) del control remoto y, a continuación, pulse **OK** para iniciar la reproducción.

**Para acceder al menú o desactivarlo** Pulse **DISC MENU** en el control remoto.

#### **Ampliación de imagen**

Esta función permite aumentar el tamaño de la imagen en la pantalla del televisor y desplazarse por la imagen aumentada.

- A Durante la reproducción, pulse **ZOOM** varias veces para mostrar la imagen con diferentes escalas.
	- $\rightarrow$  Utilice los botones  $\blacktriangle \blacktriangledown \blacktriangle \blacktriangleright$  para desplazarse por la imagen ampliada.
	- $\rightarrow$  La reproducción continuará.
- **2** Pulse **ZOOM** varias veces para volver al tamaño original.

## **Reanudación de la reproducción desde el último punto de detención**

Es posible reanudar la reproducción de los 5 últimos discos, aunque el disco se haya expulsado (abierto) o esté en modo de espera. El reinicio automático funciona con los tipos de discos DVD, VCD, SVCD y CD.

- Introduzca uno de los últimos cinco discos. → 'Play from start, press [PREV]' (Reproduzca desde el principio, pulse [PREV])' aparece durante la reproducción
	- de los 10 primeros segundos.
- Mientras el mensaje aparece en la pantalla del televisor, pulse **PREV** para iniciar la reproducción desde el principio.
	- $\rightarrow$  La reproducción se reinicia desde el primer título (DVD) o el principio del título/pista (VCD/CDDA/SVCD).

## **Para cancelar el modo de reanudación**

**En modo de parada, vuelva a pulsar STOP** .

## *Consejo:*

*– Para eliminar un mensaje de la pantalla del televisor, pulse DISPLAY.*

#### **Cámara lenta**

Puede avanzar o retroceder a cámara lenta durante la reproducción de un disco y seleccionar una velocidad diferente.

#### **Para DivX®,DVD,VCD,SVCD**

- **A** Pulse ▲ ▼ durante la reproducción para seleccionar la velocidad deseada: 1/2, 1/4, 1/8 o 1/16 (hacia delante [DivX®, DVD, VCD y SVCD] o hacia atrás [DVD]).  $\rightarrow$  Se silencia el sonido.
- <sup>2</sup> Para volver a la velocidad normal, pulse **PLAY/PAUSE**  $\blacktriangleright$ II.

#### **Búsqueda hacia atrás o hacia delante**

Puede realizar un avance o un rebobinado rápido de un disco durante la reproducción y seleccionar la velocidad de búsqueda que desee.

## **Para DivX®,DVD,VCD,SVCD,CD,MP3, WMA**

- **Pulse**  $\blacktriangleleft$   $\blacktriangleright$  directamente o  $\blacktriangleright$   $\blacktriangleright$  durante 2 segundos en la reproducción para seleccionar la velocidad necesaria: 2X, 4X, 8X, 16X o 32X (hacia delante o hacia atrás).
	- $\rightarrow$  El sonido se desactiva (DVD/VCD/SVCD/ DivX®) o es intermitente (MP3/WMA/CD).
- **D** Para volver a la velocidad normal, pulse **PLAY/PAUSE** II.

*CONSEJOS*: Es posible que las características de funcionamiento descritas aquí no se apliquen a determinados discos. Consulte siempre las instrucciones proporcionadas con los discos

131

**Español**

## **Selección de varias funciones de repetición**

## **Modo de repetición de reproducción**

Las opciones de repetición de la reproducción varían según el tipo de disco.

A Durante la reproducción de un disco, pulse **REPEAT** de forma continuada para seleccionar una opción de repetición.

#### **Para DVD**

- Capítulo (capítulo actualmente en reproducción)
- Título (título actualmente en reproducción)
- Todo (todo el disco)
- Aleatoria (reproducción aleatoria)
- Desactivado (cancelar)

#### **Para CD de vídeo**

- Pista (pista actualmente en reproducción)
- Todo (todo el disco)
- Aleatoria (reproducción aleatoria)
- Desactivado (cancelar)

## **Para CD de audio**

- Pista (pista actualmente en reproducción)
- Todo (todo el disco)
- Desactivado (cancelar)

#### **Para MP3/WMA**

- Repetir Una (archivo actualmente en reproducción)
- Repetir carpeta (todos los archivos de la carpeta seleccionada)
- Carpeta (reproducción de todos los archivos)
- Individual (reproducción del archivo actual una sola vez)*.*

#### **Para JPEG y DivX®**

En modo de parada,

- Repetir Una (archivo actualmente en reproducción)
- Repetir carpeta (todos los archivos de la carpeta seleccionada)
- Carpeta (reproducción de todos los archivos)
- Individual (reproducción del archivo actual una sola vez)*.*
- En modo de reproducción,
- Repetir Una (archivo actualmente en reproducción)
- Repetir todo (todos los archivos de la carpeta seleccionada)
- Repetición desactivada (reproducción de todos los archivos de una carpeta una sola vez)
- Individual (reproducción del archivo actual una sola vez)*.*
- **2** Para cancelar la repetición de reproducción, pulse **STOP** ■.

#### *Consejo:*

- *Para VCD no es posible repetir la reproducción*
- *si el modo PBC está activado.*

## **Repetición de una sección dentro de un capítulo o pista**

Puede repetir la reproducción de un segmento determinado dentro de un título, capítulo o pista. Para ello, debe marcar el comienzo y el final del segmento que desee.

- A Durante la reproducción de un disco, pulse **REPEAT A-B** en el punto de inicio seleccionado.
- B Vuelva a pulsar **REPEAT A-B** en el punto final seleccionado.
	- $\rightarrow$  Las secciones A y B sólo se pueden ajustar dentro del mismo capítulo o pista.
	- $\rightarrow$  Ahora la sección se repetirá de forma continuada.
- C Para salir de la secuencia, pulse **REPEAT A-B**.

*CONSEJOS*: Es posible que las características de funcionamiento descritas aquí no se apliquen a determinados discos. Consulte siempre las instrucciones proporcionadas con los discos

132

3 dvp5982MKII 37\_spa 2.indd 132 2007-08-20 4:42:04 PM 007-08-20 4:42:04 PM 007-08-20 4:42:04 PM 007-08-20 4:42:04 PM

## **Visualización de los datos de reproducción del disco**

#### **Uso del menú OSD**

El menú OSD muestra la información de reproducción del disco (por ejemplo, el número de título o de capítulo, tiempo de reproducción transcurrido, idioma de audio/ subtítulos) y una serie de operaciones que se pueden realizar sin interrumpir la reproducción del disco.

- z Durante la reproducción, pulse **DISPLAY** en el mando a distancia.
	- $\rightarrow$  La información disponible del disco aparecerá en la pantalla del televisor en el siguiente orden.

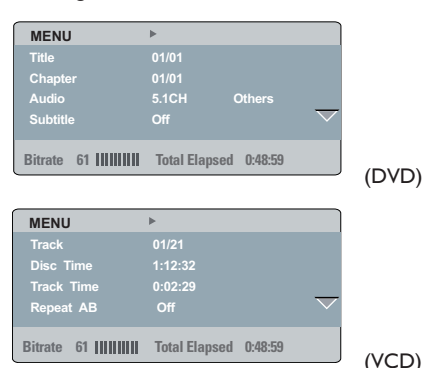

**Selección de título, capítulo o pista**

- **Pulse**  $\blacktriangle$  $\blacktriangledown$  para seleccionar {Title} (Título), {Chapter} (Capítulo) o {Track} (Pista) y, a continuación, pulse > para aceptar.
- B Utilice el **teclado alfanumérico (0-9)** para introducir un número válido (por ejemplo, 04/05).
	- $\rightarrow$  La reproducción continúa a partir del título, capítulo o pista seleccionado.

#### **Búsqueda de tiempo**

- **Pulse**  $\blacktriangle$   $\nabla$  para seleccionar {TT Time} (Tiempo del título), {CH Time} (Tiempo del capítulo), {Disc Time} (Tiempo del disco) o {Track Time} (Tiempo de la pista) y, a continuación, pulse > para acceder.
- B Utilice el **teclado alfanumérico (0 9)** para introducir el tiempo válido (por ejemplo, 0:34:27).
	- $\rightarrow$  La reproducción continúa a partir del tiempo seleccionado.

## **Audio/Subtítulos**

- Pulse  $\blacktriangle \blacktriangledown$  para seleccionar {Audio} o {Subtitle} (Subtítulos) y, a continuación, pulse  $\blacktriangleright$  para acceder.
- **2** Pulse  $\blacktriangle \blacktriangledown$  para seleccionar un idioma.
- **B** Pulse OK para confirmar.  $\rightarrow$  El idioma actual de audio o de los subtítulos cambiará al idioma seleccionado.

## **Ángulo**

- **Pulse**  $\blacktriangle \blacktriangledown$  para seleccionar {Angle} (Ángulo)  $y$ , a continuación, pulse  $\blacktriangleright$  para acceder.
- B Utilice el **teclado alfanumérico (0 9)** para introducir un número válido.  $\rightarrow$  La reproducción pasará al ángulo
	- seleccionado.

#### **Visualización del tiempo**

- Pulse  $\blacktriangle \blacktriangledown$  para seleccionar {Time Disp.} (Visualización del tiempo) y, a continuación,  $pluse$  para acceder.
	- $\rightarrow$  En función del disco introducido en el reproductor de DVD, aparecerán los siguientes tipos de pantalla en el TV.

#### **Para DVD**

- TT Elapsed (Transcurrido título): tiempo de reproducción transcurrido del título actual.
- TT Remain (Restante título): tiempo de reproducción restante del título actual.
- CH Elapsed (Transcurrido capítulo): tiempo de reproducción transcurrido del capítulo actual.
- CH Remain (Restante capítulo): tiempo de reproducción restante del capítulo actual.

*CONSEJOS*: Es posible que las características de funcionamiento descritas aquí no se apliquen a determinados discos. Consulte siempre las instrucciones proporcionadas con los discos

133

**Español**

3 dvp5982MKII\_37\_spa 2.indd 133  $2007-08-20$  4:42:04 PM 007-08-20 4:42:04 PM 007-08-20 4:42:04 PM 007-08-20 4:42:04 PM 007-08-20 4:42:04 PM 007-08-20 4:42:04 PM 007-08-20 4:42:04 PM 007-08-20 4:42:04 PM 007-08-20 4:42:04 P

## **Para discos VCD/SVCD**

- Total Elapsed (Transcurrido total): tiempo de reproducción transcurrido del disco actual.
- Total Remain (Restante total): tiempo de reproducción restante del disco actual.
- Single Elapsed (Transcurrido individual): tiempo de reproducción transcurrido de la pista actual.
- Single Remain (Restante individual): tiempo de reproducción restante de la pista actual.

#### **Vista previa**

La función de vista previa permite reducir la imagen de seis pistas lo suficiente para poder mostrarlas en una pantalla completa.

- **Pulse**  $\blacktriangle \blacktriangledown$  para seleccionar {Preview} (Vista previa) y, a continuación, pulse > para acceder.
	- $\rightarrow$  El menú de vista previa aparecerá en la pantalla del televisor.

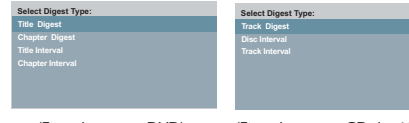

(Ejemplo con un DVD) (Ejemplo con un CD de vídeo)

- $\bullet$  Pulse  $\blacktriangle \blacktriangledown$  para seleccionar el tipo de vista previa y, a continuación, pulse **OK**.
	- $\rightarrow$  La imagen de cada segmento aparecerá en la pantalla del televisor.

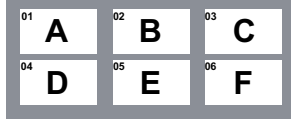

(ejemplo de una visualización de seis imágenes en miniatura para el tipo de vista previa de recopilación de capítulos de DVD)

- C Pulse A **V** < **▶** para seleccionar una pista o introduzca el número de pista deseado mediante el teclado numérico (0 - 9). A continuación, pulse **OK**.
	- $\rightarrow$  La reproducción de la pista seleccionada comenzará automáticamente.

## **Visualización de la información de reproducción del CD de audio**

Esta función permite mostrar la información del disco de audio en la pantalla del televisor durante la reproducción.

- z Durante la reproducción, pulse **DISPLAY**.
	- $\rightarrow$  Aparecerá una lista con la información disponible del disco en la pantalla del televisor.

## **Disco ir a / Pista ir a / Selección de pista**

- **A** Pulse **DISPLAY** varias veces para seleccionar una opción.
- 2 Introduzca los minutos y los segundos de izquierda a derecha en el cuadro de edición de hora mediante el teclado alfanumérico (0-9) del mando a distancia.
	- $\rightarrow$  La reproducción cambiará según la hora establecida o la pista seleccionada.

## **Para CD de audio**

- Disc Go To: XX/XX (Disco ir a XX/XX): permite seleccionar cualquier parte del disco.
- Track Go To: XX/XX (Pista ir a XX/XX): permite seleccionar cualquier parte de la pista actual.
- Select Track: XX/TT (Seleccionar pista XX/TT): permite seleccionar cualquier pista del disco.

*CONSEJOS*: Es posible que las características de funcionamiento descritas aquí no se apliquen a determinados discos. Consulte siempre las instrucciones proporcionadas con los discos

# **Español**

134

3 dvp5982MKII\_37\_spa 2.indd 134 2007-08-20 4:42:05 PM 007-08-20 4:42:05 PM 007-08-20 4:42:05 PM 007-08-20 4:42:05 PM 007-08-20 4:42:05 PM 007-08-20 4:42:05 PM 007-08-20 4:42:05 PM 007-08-20 4:42:05 PM 007-08-20 4:42:05 PM

## **Funciones especiales de DVD**

## **Reproducción de un título**

- A Pulse **DISC MENU**.
	- $\rightarrow$  El menú del disco aparecerá en la pantalla del televisor.
- **2** Pulse los botones ▲ ▼ ◀ ▶ o utilice el **teclado alfanumérico (0 - 9)** para seleccionar una opción de reproducción.
- **8** Pulse OK para confirmar.

## **Cambio del idioma de audio**

## **Para DVD**

**Pulse AUDIO** varias veces para seleccionar diferentes idiomas de audio.

## **Cambio del canal de audio Para VCD**

**•** Pulse **AUDIO** para seleccionar los canales de audio disponibles en el disco [MONO LEFT (Mono izquierdo), MONO RIGHT (Mono derecho), MIX-MONO (Mono mezcla) y STEREO (Estéreo)].

## **Subtítulos**

**• Pulse SUBTITLE** varias veces para seleccionar diferentes idiomas de subtítulos.

## **Funciones especiales de VCD y SVCD**

## **Control de reproducción (PBC)**

 **Para discos VCD con la función de control de reproducción (PBC; sólo para la versión 2.0)**

- **Pulse DISC MENU** para alternar entre "PBC ON" y "PBC OFF".
	- → Si selecciona "PBC ON", el menú de disco aparecerá en el televisor (si está disponible).

**Español**

- → Utilice los botones **PREV**  $\vert$ **4** / **NEXT** para ir a la página anterior o siguiente o el **teclado alfanumérico (0 - 9)** para seleccionar una opción de reproducción.
- $\bullet$  Durante la reproducción, pulse **RETURN/ TITLE** para volver a la pantalla del menú (si PBC está activado).

 **Si desea omitir el menú de índice y comenzar a reproducir directamente desde el principio,**

**Pulse el botón DISC MENU** en el control remoto para desactivar el modo PBC.

*CONSEJOS*: Es posible que las características de funcionamiento descritas aquí no se apliquen a determinados discos. Consulte siempre las instrucciones proporcionadas con los discos

135

3 dvp5982MKII\_37\_spa 2.indd 135  $2007-08-20$  4:42:05 PM 007-08-20 4:42:05 PM 007-08-20 4:42:05 PM 007-08-20 4:42:05 PM 007-08-20 4:42:05 PM 007-08-20 4:42:05 PM 007-08-20 4:42:05 PM 007-08-20 4:42:05 PM 007-08-20 4:42:05 P

## **Reproducción de un disco DivX®**

Este reproductor de DVD puede reproducir discos de película DivX® descargados del ordenador al reproductor de CD-R/RW o DVD±R/RW (consulte la página 142 para obtener más información).

- $\blacksquare$  Introduzca un disco Div $X^{\otimes}$ .
	- → El menú del disco de datos aparecerá en la pantalla del televisor.
- $2$  Pulse  $\blacktriangle \blacktriangledown$  para seleccionar la carpeta y pulse **OK** para abrirla.
- <sup>3</sup> Pulse ▲ ▼ para seleccionar una pista o un archivo.
- **4** Pulse OK para confirmar.
- E Pulse **SUBTITLE** en el control remoto para activar o desactivar los subtítulos.
- $\bullet$  Si el disco Div $X^{\circledast}$  incorpora subtítulos en varios idiomas, utilice el botón **SUBTITLE** para cambiar el idioma durante la reproducción de la película.
- $\bullet$  Si el disco DivX<sup>®</sup> incorpora audio en varios idiomas, pulse **AUDIO** varias veces para seleccionar diferentes idiomas de audio durante la reproducción.

## *Consejos:*

*– Se admiten archivos de subtítulos con las siguientes extensiones de (.srt, .smi, .sub, .ssa y . txt), pero no aparecen en el menú de navegación de archivos.*

*– Debe guardar el nombre de archivo de subtítulos (.sub) con el mismo nombre de archivo de la película (.avi) y en la misma carpeta. [Por ejemplo, Carpeta A: abc.avi y abc.sub]*

## **Funciones avanzadas de DivX® Ultra**

- Los subtítulos XSUB™ permiten personalizar películas con conjuntos de subtítulos de varios idiomas.
- $\bullet$  Los menús de vídeo interactivos ofrecen una comodidad y control sin precedentes para que pueda navegar rápidamente entre escenas o funciones adicionales y seleccionar opciones de pistas de audio y de subtítulos.
- $\bullet$  Con la función de alternancia entre pistas de audio puede activar pistas de audio en versiones de distintos idiomas o pistas diferentes para configuraciones de altavoces específicas.
- $\bullet$  Los puntos de capítulos proporcionan flexibilidad, permitiendo acceder directamente a la pista que desea ver desde cualquier punto del vídeo.

*CONSEJOS*: Es posible que las características de funcionamiento descritas aquí no se apliquen a determinados discos. Consulte siempre las instrucciones proporcionadas con los discos

136

3 dvp5982MKII 37 spa 2.indd 136  $2007-08-20$  4:42:05 PM 007-08-20 4:42:05 PM 007-08-20 4:42:05 PM 007-08-20 4:42:05 PM 007-08-20 4:42:05 PM 007-08-20 4:42:05 PM 007-08-20 4:42:05 PM 007-08-20 4:42:05 PM 007-08-20 4:42:05 P

## **Dispositivo de almacenamiento masivo USB**

Cuando conecte un dispositivo de almacenamiento masivo USB al reproductor de DVD, podrá disfrutar de la música almacenada en aquél a través del reproductor.

- $\bullet$  Dispositivos de almacenamiento masivo USB compatibles:
	- Memoria flash USB (USB 2.0 o USB 1.1)
	- Reproductores flash USB (USB 2.0 o USB 1.1)
	- tarjetas de memoria (requieren un lector de tarjetas adicional para funcionar en este reproductor de DVD).
- **•** Formatos compatibles:
	- Formato de archivo de memoria o USB FAT16, FAT 32 (tamaño de sector: 2.000 bytes).
- El reproductor de DVD no reproducirá o no es compatible con los siguientes formatos:
	- Álbumes vacíos: un álbum vacío es aquel que no contiene archivos MP3 o WMA y que no se mostrará en la pantalla.
	- Los archivos con formatos no compatibles se omitirán. Esto quiere decir que no se reproducirán archivos como documentos de Word '.doc' o archivos MP3 con la extensión '.dlf'.
	- Archivos de audio WAV, AAC Y PCM.
	- Archivos WMA con protección DRM.
	- Archivos WMA con formato sin pérdida de calidad.

## **Compatibilidad del dispositivo USB**

- $\bullet$  No todos los reproductores portátiles de audio/vídeo o las cámaras digitales son compatibles.
- Si se conecta un dispositivo no compatible, se mostrará el mensaje 'Device Not Supported' (Dispositivo no compatible) en la pantalla del televisor.
- El puerto USB es compatible con la reproducción de archivos JPEG/MP3/WMA y puede leer formatos '.avi', '.mp4' y '.mpg'.
- el El contenido protegido contra copia no se puede reproducir.

**Español**

*CONSEJOS*: Es posible que las características de funcionamiento descritas aquí no se apliquen a determinados discos. Consulte siempre las instrucciones proporcionadas con los discos

137

3 dvp5982MKII 37 spa 2.indd 137  $2007-08-20$  4:42:06 PM 007-08-20 4:42:06 PM 007-08-20 4:42:06 PM 007-08-20 4:42:06 PM 007-08-20 4:42:06 PM 007-08-20 4:42:06 PM 007-08-20 4:42:06 PM 007-08-20 4:42:06 PM 007-08-20 4:42:06 P

## **Reproducción desde una unidad fl ash USB o lector de tarjetas de memoria USB**

Puede reproducir o ver archivos de datos (JPEG, MP3 o WMA) de la unidad flash USB o del lector de tarjetas de memoria USB con este reproductor de DVD. Sin embargo, no se pueden modificar ni copiar los datos.

- **Español**
- A Durante la reproducción del disco, inserte un dispositivo de almacenamiento masivo USB en el puerto USB (consulte la página 120).
	- $\rightarrow$  En la pantalla del televisor aparecerá el mensaje 'Press USB key to select device' (Pulse el botón USB para seleccionar el dispositivo).
- **2** Pulse **USB** en el mando a distancia para acceder a los datos de la unidad.
	- $\rightarrow$  Aparecerá en la pantalla del televisor un menú de archivo que contiene todos los archivos compatibles.
	- $\rightarrow$  En el menú aparecerá resaltada la palabra **USB1** (sólo hay conectado un dispositivo de almacenamiento masivo USB).

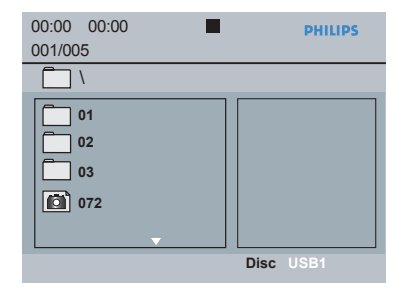

- $\bullet$  Pulse  $\blacktriangle \blacktriangledown$  para seleccionar un archivo y, a continuación, pulse OK para confirmar.
- 4 Pulse USB en el mando a distancia para salir del menú y cambiar a la reproducción de disco.

Si se conecta un dispositivo USB y no se está reproduciendo un disco, el reproductor de DVD accederá directamente al dispositivo de almacenamiento masivo USB.

#### *Consejo:*

*– Admite hasta 300 carpetas y 648 títulos.*

#### **Transferencia de archivos de música desde el ordenador a un dispositivo de almacenamiento masivo USB**

- **•** Puede transferir fácilmente su música favorita del ordenador a un dispositivo de almacenamiento masivo USB con sólo arrastrar y soltar los archivos de música.
- $\bullet$  También puede utilizar el software de gestión de música de los reproductores flash para transferir archivos.
- $\bullet$  Sin embargo, puede que algunos archivos WMA no puedan reproducirse por cuestiones de compatibilidad.

*CONSEJOS*: Es posible que las características de funcionamiento descritas aquí no se apliquen a determinados discos. Consulte siempre las instrucciones proporcionadas con los discos

138

3 dvp5982MKII 37 spa 2.indd 138 2007-08-20 4:42:06 PM 007-08-20 4:42:06 PM 007-08-20 4:42:06 PM 007-08-20 4:42:06 PM 007-08-20 4:42:06 PM 007-08-20 4:42:06 PM 007-08-20 4:42:06 PM 007-08-20 4:42:06 PM 007-08-20 4:42:06 PM

## **Reproducción de MP3/WMA/ JPEG Picture CD**

Este reproductor de DVD puede reproducir archivos de WMA, MP3 y JPEG de un disco CD-R/RW grabado por el usuario, un CD comercial o un dispositivo USB.

#### **IMPORTANTE!**

Debe encender el televisor y seleccionar el canal de entrada de vídeo correcto. (Consulte la 'Búsqueda del canal de visualización' en la página 125).

**Funcionamiento general**

- **A** Cargue un disco o enchufe un dispositivo USB.  $\rightarrow$  La lectura del disco puede durar más de 30 segundos, según la complejidad de la configuración de los directorios o archivos.
	- → El menú del disco de datos aparecerá en la pantalla del televisor.

01:42 04:40 128kbps (D) **PHILIPS** 001/020 MP3\_files\_128kbs **-- MP3 Music 1** MP3 **MP3 Music 2**  MP3 **Picture 1**  同

- **2** Pulse **PREV id / NEXT**  $\blacktriangleright$  para ir a la página anterior o siguiente del menú.
- $\bullet$  Pulse  $\blacktriangle \blacktriangledown$  para seleccionar la carpeta y pulse **OK** para abrirla.
- $\overline{4}$  Pulse  $\blacktriangle \blacktriangledown$  para seleccionar una pista o un archivo.
- $\bullet$  Si selecciona un archivo JPEG, aparecerá la vista previa en la pantalla del televisor.
- Si selecciona un archivo MP3/WMA, ID3 (MP3 que incluya, al menos, el título, el artista y el álbum) o de metadatos (WMA con el título, artista, copyright y comentario), aparecerá la información en la pantalla del televisor.
- **E** Pulse OK para confirmar.

#### *Consejo:*

*– Si el archivo en reproducción no está seleccionado, la información de ID3/Meta desaparecerá.*

## **Selección de reproducción**

Durante la reproducción puede realizar las siguientes acciones;

**Español**

- **•** Pulse **PREV**  $\mid$  **/ NEXT**  $\mid$  para seleccionar la pista o el archivo anterior o siguiente en la carpeta actual.
- **Pulse PLAY/PAUSE** II de forma repetida para pausar o reanudar la reproducción.

139

3 dvp5982MKII\_37\_spa 2.indd 139  $2007-08-20$  4:42:07 PM  $2007-08-20$  4:42:07 PM

#### **Reproducción con varios ángulos (JPEG)**

- $\bullet$  Durante la reproducción, pulse  $\blacktriangle \blacktriangledown \blacktriangle \blacktriangleright$ para girar la imagen en la pantalla del televisor. ▲: invierte la imagen 180° en vertical
	- T: invierte la imagen 180º en horizontal
	- W: gira la imagen 90º en sentido contrario al de las agujas del reloj
	- $\blacktriangleright$ : gira la imagen 90° en el sentido de las agujas del reloj

#### *Consejos:*

*– Puede que no sea posible reproducir determinados discos de MP3/JPEG debido a la confi guración o características de los mismos o a las condiciones de la grabación.*

*– Es normal experimentar alguna "omisión" esporádica mientras se escuchan discos de MP3. – Para discos multisesión con diferentes formatos sólo estará disponible la primera sesión.*

## **Función de vista previa (JPEG)**

Esta función muestra el contenido de la carpeta actual o de todo el disco.

## A Pulse **DISPLAY** durante la reproducción.

Aparecerán 12 imágenes en miniatura en la pantalla del televisor.

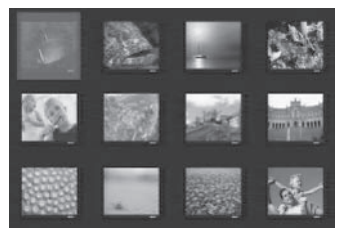

- **B** Pulse **PREV**  $\text{H}$  **/ <b>NEXT**  $\text{H}$  para mostrar las otras imágenes en la página anterior o siguiente.
- **8** Pulse **A ▼ ◆ para seleccionar una de las** imágenes y pulse **OK** para iniciar la reproducción.
- **2** Pulse **DISC MENU** para volver al menú de CD de imágenes.

## **Ampliación/reducción de imagen (JPEG)**

- $\bullet$  Durante la reproducción, pulse **ZOOM** varias veces para mostrar la imagen con diferentes escalas.
- $\bullet$  Utilice  $\blacktriangle \blacktriangledown \blacktriangle \blacktriangleright$  para ver la imagen ampliada.

## **Reproducción simultánea de música MP3/WMA e imágenes JPEG**

- A Cargue un disco que contenga música en MP3/ WMA y archivos de imagen JPEG.
	- $\rightarrow$  El menú del disco aparecerá en la pantalla del televisor.
- <sup>2</sup> Seleccione una pista MP3/WMA.
- C Durante la reproducción de música MP3/ WMA, seleccione un archivo de imagen en la pantalla del televisor y pulse **OK**.
	- $\rightarrow$  Aparecerá una presentación de diapositivas al mismo tiempo que se reproduce el archivo de audio MP3/WMA.
- 4 Para detener la reproducción simultánea, pulse **STOP** y finalizará la reproducción de diapositivas.
- **E** Pulse **STOP de nuevo para detener el** sonido.

#### *Consejos:*

*– Es posible que algunos archivos de los discos Kodak o JPEG se vean distorsionados debido a la confi guración o a las funciones del disco.*

*– Durante la reproducción simultánea, el avance/ rebobinado rápido o el avance a cámara lenta no están disponibles.*

*CONSEJOS*: Es posible que las características de funcionamiento descritas aquí no se apliquen a determinados discos. Consulte siempre las instrucciones proporcionadas con los discos

## 140

La configuración de este reproductor de DVD se realiza a través del televisor, lo que permite personalizar el reproductor de DVD según sus necesidades específicas.

## **Uso del menú Configuración general**

A Pulse **SETUP** en el control remoto. À Aparece el menú de configuración del sistema.

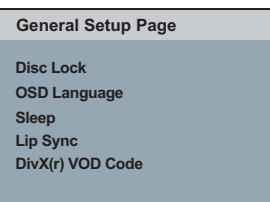

- **2** Pulse  $\blacktriangle$  para seleccionar { General Setup Page } (Página de configuración general).
- $\bullet$  Pulse  $\blacktriangle \blacktriangledown$  para seleccionar un elemento y, a continuación, pulse > para acceder.
	- Ejemplo: { **OSD Language** } (idioma menús)  $\rightarrow$  Aparecen las opciones del elemento seleccionado.
	- $\rightarrow$  Si la selección del menú está atenuada, significa que esa función no está disponible o no se puede cambiar en el estado actual.
- $\Box$  Utilice  $\blacktriangle \blacktriangledown$  para seleccionar un ajuste y pulse **OK** para confirmar.
	- Ejemplo: { **English** } (Inglés)  $\rightarrow$  Se selecciona el ajuste y finaliza la
	- configuración.
- E Para salir, pulse **SETUP**.

# **Opciones del menú DVD**

## **Bloquear/Desbloquear el disco para su visionado**

No todos los discos están clasificados o codificados por el fabricante. Si desea que un disco específico no se pueda reproducir, puede bloquearlo. Se pueden bloquear hasta 20 discos.

● En 'Página de configuración general', pulse ▲ T para seleccionar { **Disc Lock** } (Bloqueo disco) y, a continuación, pulse  $\blacktriangleright$ .

#### { **Lock** } (Bloquear)

Seleccione esta opción para bloquear la reproducción del disco actual. Las próximas veces que vaya a acceder a un disco bloqueado, se requerirá una contraseña de seis dígitos. La contraseña predeterminada es '136900' (consulte la página 152 'Cambio de la contraseña').

**Español**

{ **Unlock** } (Desbloquear)

Seleccione esta opción para desbloquear el disco y permitir la reproducción más adelante.

 $2$  Utilice  $\blacktriangle \blacktriangledown$  para seleccionar un ajuste y pulse **OK** para confirmar.

## **Idioma menús**

Este menú contiene varias opciones de idioma para la visualización en pantalla. Para obtener más información, consulte la página 128.

*CONSEJOS*: El ajuste subrayado es el ajuste predeterminado.

Pulse W para volver a la opción de menú anterior. Pulse **SETUP** para salir del menú

141

3 dvp5982MKII 37 spa 2.indd 141 2007-08-20 4:42:07 PM 007-08-20 4:42:07 PM 007-08-20 4:42:07 PM 007-08-20 4:42:07 PM

## **Temporizador**

La función de temporizador permite programar el apagado del reproductor de DVD de forma automática al cabo de un determinado período de tiempo.

● En 'Página de configuración general', pulse ▲ T para seleccionar { **Sleep** } (Temporizador) y, a continuación, pulse  $\blacktriangleright$ .

{ **15 Mins** } (15 minutos) Apaga automáticamente el reproductor de DVD a los 15 minutos.

{ **30 Mins** } (30 minutos) Apaga automáticamente el reproductor de DVD a los 30 minutos.

{ **45 Mins** } (45 minutos) Apaga automáticamente el reproductor de DVD a los 45 minutos.

{ **60 Mins** } (60 minutos) Apaga automáticamente el reproductor de DVD a los 60 minutos.

{ **Off** } (Desactivado) Desactiva la función de temporizador.

 $\bullet$  Utilice  $\blacktriangle \blacktriangledown$  para seleccionar un ajuste y pulse **OK** para confirmar.

#### **Sincronización de labios**

Le permite ajustar el tiempo de retardo del audio (ms) con la salida de vídeo para conseguir la sincronización de labios.

- **En 'Página de configuración general', pulse ▲** T para seleccionar { **Lip Sync** } (Sincronización de labios) y, a continuación, pulse  $\blacktriangleright$ .
	- $\rightarrow$  Utilice  $\blacktriangleleft$   $\triangleright$  para ajustar las siguientes opciones; { 00ms } - { 200ms }
	- $\rightarrow$  El ajuste predeterminado es { 00ms }
- **2** Pulse OK para confirmar.

## **Código de registro VOD DivX®**

El código de registro DivX® VOD le permite alquilar y adquirir películas mediante el servicio DivX® en Internet. Para obtener más información, visite la página Web

http://vod.divx.com

A En 'Página de configuración general', pulse A T para seleccionar { **DivX**®**(R) VOD Code** } (Código de VOD DIVX(R)) y, a continuación, pulse  $\ddot{\blacktriangleright}$ .

 $\rightarrow$  Aparecerá el código de registro.

- **2** Pulse OK para salir.
- C Utilice el código de registro para alquilar o adquirir películas mediante el servicio de vídeo a petición de DivX® en http://vod.divx.com.
	- $\rightarrow$  Siga las instrucciones y descargue la película en un CD-R/DVD**±**R(W) para su reproducción en el reproductor de DVD.

*Consejos:*

- *Las películas descargadas a través del servicio de registro DivX*® *sólo se pueden reproducir en este dispositivo.*
- *La función de búsqueda de tiempo no está disponible durante la reproducción de películas DivX®.*

*CONSEJOS*: El ajuste subrayado es el ajuste predeterminado.

Pulse W para volver a la opción de menú anterior. Pulse **SETUP** para salir del menú

142

3 dvp5982MKII 37 spa 2.indd 142 2007-08-20 4:42:08 PM 007-08-20 4:42:08 PM 007-08-20 4:42:08 PM 007-08-20 4:42:08 PM 007-08-20 4:42:08 PM 007-08-20 4:42:08 PM 007-08-20 4:42:08 PM 007-08-20 4:42:08 PM 007-08-20 4:42:08 PM

## **Uso del menú de configuración de audio**

**A** Pulse **SETUP** en el control remoto. À Aparece el menú de configuración del sistema.

**Audio Setup Page**

- **Analog Output Digital Audio Setup HDMI Audio Setup Sound Mode CD Upsampling Night Mode**
- **2** Pulse <  $\triangleright$  para seleccionar { Audio Setup Page } (Página de configuración de audio).
- $\bullet$  Pulse  $\blacktriangle \blacktriangledown$  para seleccionar un elemento y, a continuación, pulse > para acceder. Ejemplo: { **Night Mode** } (Modo noche)
	- $\rightarrow$  Aparecen las opciones del elemento seleccionado.
	- $\rightarrow$  Si la selección del menú está atenuada, significa que esa función no está disponible o no se puede cambiar en el estado actual.
- $\triangle$  Utilice  $\triangle$   $\nabla$  para seleccionar un ajuste y pulse **OK** para confirmar.
	- Ejemplo: { **On** } (Activado)
	- $\rightarrow$  Se selecciona el ajuste y finaliza la configuración.
- E Para salir, pulse **SETUP**.

## **Salida analógica**

Esta opción permite ajustar la salida analógica estéreo del reproductor de DVD.

● En 'Página de configuración de audio', pulse ▲ T para seleccionar { **Analog Output** } (Salida analógica) y, a continuación, pulse  $\blacktriangleright$ .

{ **Stereo** } (Estéreo) Seleccione esta opción si la salida emite sonido sólo por los dos altavoces frontales.

 { **LT/RT** } (Izquierda/derecha) Seleccione esta opción si el reproductor de DVD está conectado a un decodificador Dolby Pro Logic.

 { **V SURR** } (Surround virtual) Permite que el reproductor de DVD utilice efectos de sonido Surround virtual.

**Español**

**2** Utilice  $\blacktriangle \blacktriangledown$  para seleccionar un ajuste y pulse **OK** para confirmar.

**Confi guración de audio digital**

Las opciones disponibles en Configuración de audio digital son: {Digital Output} (Salida digital) y {LPCM Output} (Salida LPCM).

- En 'Página de configuración de audio', pulse ▲ T para seleccionar { **Digital Audio Setup** } (Configuración de audio digital) y, a continuación, pulse >.
- 2 Pulse  $\blacktriangle \blacktriangledown$  para seleccionar un elemento y, a continuación, pulse > para acceder.
- **C** Utilice **△ V** para seleccionar un ajuste y pulse OK para confirmar.

*CONSEJOS*: El ajuste subrayado es el ajuste predeterminado.

Pulse W para volver a la opción de menú anterior. Pulse **SETUP** para salir del menú

143

3 dvp5982MKII\_37\_spa 2.indd 143  $2007-08-20$  4:42:08 PM 007-08-20 4:42:08 PM 007-08-20 4:42:08 PM 007-08-20 4:42:08 PM 007-08-20 4:42:08 PM 007-08-20 4:42:08 PM 007-08-20 4:42:08 PM 007-08-20 4:42:08 PM 007-08-20 4:42:08 P

#### **Salida digital**

Configure la salida digital según su conexión opcional de equipo de audio.

## { **All** } (Todos)

Seleccione esta opción si el dispositivo conectado tiene un descodificador multicanal incorporado que admita un formato de audio multicanal (Dolby Digital, MPEG-2, etc.).

## { **PCM Only** }

Seleccione esta opción si el dispositivo conectado no puede descodificar audio multicanal. El reproductor de DVD convertirá las señales multicanal Dolby Digital y MPEG-2 a PCM (modulación por código de impulsos).

 { **Off** } Esta opción permite desactivar la salida de audio digital. Por ejemplo, si ha utilizado las tomas AUDIO OUT para conectar el dispositivo a un televisor o sistema estéreo.

## **Salida LPCM**

Si conecta el reproductor de DVD a un receptor compatible con PCM mediante los terminales digitales, como el coaxial o el óptico, puede que tenga que ajustar la opción 'LPCM Output' (Salida LPCM).

#### { **48K** }

Reproduce un disco grabado a velocidad de muestreo de 48 kHz.

#### { **96K** }

Reproduce un disco grabado a velocidad de muestreo de 96 kHz. Esta velocidad sólo se puede obtener en modo estéreo clásico (plano).

#### *Consejo:*

*– Los discos se graban con la mayor velocidad de muestreo. Cuanto mayor sea ésta; mejor será la calidad de sonido. Sólo puede seleccionarse LPCM Output (Salida LPCM) cuando está activada la opción PCM Only (Sólo PCM).*

#### **Configuración de audio HDMI**

Esta función permite configurar el audio digital para que se reproduzca a través de un cable HDMI.

**A En 'Página de configuración de audio', pulse**  $\blacktriangle\blacktriangledown$  para seleccionar { **HDMI Audio Setup** } (Configuración de audio HDMI) y, a continuación, pulse  $\blacktriangleright$ .

 { **On** } (Activado) Permite que el audio digital HDMI se reproduzca a través de un cable HDMI.

 { **Off** } (Desactivado) Impide que el audio digital HDMI se reproduzca a través de un cable HDMI.

 $\bullet$  Utilice  $\blacktriangle \blacktriangledown$  para seleccionar un ajuste y pulse **OK** para confirmar.

*CONSEJOS*: El ajuste subrayado es el ajuste predeterminado.

Pulse W para volver a la opción de menú anterior. Pulse **SETUP** para salir del menú

144

3 dvp5982MKII 37\_spa 4.indd 144 2007-10-11 3:51:09 PM 007-10-11 3:51:09 PM 007-10-11 3:51:09 PM 007-10-11 3:51:09 PM

## **Modo de sonido**

Este menú incluye las siguientes opciones: {3D} (Sonido tridimensional), {Movie Mode} (Modo de película) y {Music Mode} (Modo de música).

- En 'Página de configuración de audio', pulse ▲ T para seleccionar { **Sound Mode** } (Modo de sonido) y, a continuación, pulse
- 2 Pulse  $\blacktriangle \blacktriangledown$  para seleccionar un elemento y, a continuación, pulse > para acceder.
- $\bullet$  Utilice  $\blacktriangle \blacktriangledown$  para seleccionar un ajuste y pulse **OK** para confirmar.

#### **3D** (Sonido tridimensional)

Esta función permite disfrutar de un sonido Surround virtual utilizando sólo dos altavoces.

Î { **Off** } (Desactivado) – { **Living Room** } (Salón) – { **Hall** } (Sala) – { **Arena** } (Estadio) – { **Church** } (Iglesia)

#### **Movie Mode** (Modo de película)

Permite seleccionar varios efectos de sonido cinematográficos.

Î { **Off** } (Desactivado) – { **Sci-Fic** } (Ciencia fi cción) – { **Action** } (Acción) – { **Drama** } (Drama) – { **Concert** } (Concierto)

#### **Music Mode** (Modo de música)

Seleccione un modo de sonido que coincida con el tipo de música que está reproduciendo. Estos modos de sonido preestablecidos ajustan las bandas de frecuencia de audio para mejorar su música favorita.

Permite seleccionar varios efectos de sonido de música.

Î { **Off** } (Desactivado) – { **Digital** } (Digital) – { **Rock** } (Rock) – { **Classic** } (Música clásica) – { **Jazz** } (Jazz)

## **Muestreo ascendente de CD**

Esta función permite convertir un CD de música a una velocidad de muestreo superior mediante un tratamiento sofisticado de señal digital para obtener una calidad de sonido superior.

● En 'Página de configuración de audio', pulse ▲  $\blacktriangledown$  para seleccionar { **CD Upsampling** } (Muestr. Asc.) y, a continuación, pulse ▶.

{ **Off** } (Desactivado) Seleccione esta opción para desactivar la función de muestreo ascendente de CD.

#### { **88.2 kHz (x2)** }

Seleccione esta opción para doblar la velocidad de muestreo de los CD.

{ **176.4 kHz (x4)** } Seleccione esta opción para cuadruplicar la velocidad de muestreo de los CD.

 $\bullet$  Utilice  $\blacktriangle \blacktriangledown$  para seleccionar un ajuste y pulse OK para confirmar.

#### *Consejo:*

*– La característica de muestreo ascendente de CD sólo se aplica a la confi guración de salida estéreo cuando se reproducen CD.* 

## **Modo noche**

Este modo optimiza la reproducción del sonido a bajo volumen. Las salidas de volumen alto se reducirán y las de volumen bajo aumentarán a un nivel audible.

■ En 'Página de configuración de audio', pulse ▲ T para seleccionar { **Night Mode** } (Modo noche) y, a continuación, pulse  $\blacktriangleright$ .

#### { **On** } (Activado)

Utilice esta opción para activar la salida de volumen bajo. Esta función sólo está disponible para discos de películas en el modo Dolby Digital.

## { **Off** }

Esta opción desactiva la función de modo noche. Seleccione esta opción para disfrutar de sonido envolvente con toda su gama dinámica.

 $\bullet$  Utilice  $\blacktriangle \blacktriangledown$  para seleccionar un ajuste y pulse OK para confirmar.

*CONSEJOS*: El ajuste subrayado es el ajuste predeterminado.

Pulse W para volver a la opción de menú anterior. Pulse **SETUP** para salir del menú

145

3 dvp5982MKII\_37\_spa 2.indd 145  $2007-08-20$  4:42:09 PM 007-08-20 4:42:09 PM 007-08-20 4:42:09 PM 007-08-20 4:42:09 PM 007-08-20 4:42:09 PM 007-08-20 4:42:09 PM 007-08-20 4:42:09 PM 007-08-20 4:42:09 PM 007-08-20 4:42:09 P

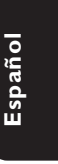

## **Uso del menú de configuración del vídeo**

**A** Pulse **SETUP** en el control remoto. À Aparece el menú de configuración del sistema.

## **TV Type TV Display Progressive Video Setup Page**

**Picture Setting**

**Closed Caption HD JPEG**

**Español**

- **HDMI Video Setup**
- **2** Pulse <  $\triangleright$  para seleccionar { Video Setup Page } (Página de configuración de vídeo).
- <sup>3</sup> Pulse **△ ▼** para seleccionar un elemento y, a continuación, pulse > para acceder. Ejemplo: { **TV Display** } (Pantalla TV)
	- $\rightarrow$  Aparecen las opciones del elemento seleccionado.
	- $\rightarrow$  Si la selección del menú está atenuada, significa que esa función no está disponible o no se puede cambiar en el estado actual.
- $\triangle$  Utilice  $\triangle$   $\nabla$  para seleccionar un ajuste y pulse **OK** para confirmar.
	- Ejemplo: { **4:3 Pan Scan** }
	- $\rightarrow$  Se selecciona el ajuste y finaliza la configuración.
- E Para salir, pulse **SETUP**.

## **Tipo TV**

Este menú contiene las opciones para la selección del sistema de color correspondiente al televisor conectado. Para obtener más información, consulte la página 127.

## **Ajuste de la pantalla del televisor**

La forma de la imagen se puede adaptar para que se ajuste al televisor. El formato debe estar disponible en el disco. De lo contrario, la pantalla del televisor no afectará a la imagen durante la reproducción.

● En 'Página de configuración de vídeo', pulse ▲ T para seleccionar { **TV Display** } (Pantalla TV) y, a continuación, pulse  $\blacktriangleright$ .

{ **4:3 Pan Scan** } (4:3 panorámico) Seleccione esta opción si dispone de un televisor

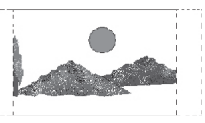

normal y desea que ambos lados de la imagen aparezcan recortados o formateados para que se ajusten a la pantalla.

#### { **4:3 Letter Box** } (4:3 buzón)

Seleccione esta opción si tiene un televisor estándar. Se mostrará en la pantalla del televisor una pantalla panorámica con bandas negras en la parte superior e inferior.

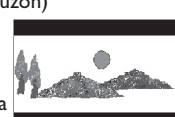

{ **16:9** }

Seleccione esta opción para televisores de pantalla panorámica (relación de aspecto 16:9).

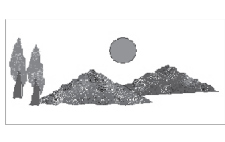

 $\bullet$  Utilice  $\blacktriangle \blacktriangledown$  para seleccionar un ajuste y pulse OK para confirmar.

*CONSEJOS*: El ajuste subrayado es el ajuste predeterminado.

Pulse W para volver a la opción de menú anterior. Pulse **SETUP** para salir del menú

146

3 dvp5982MKII 37 spa 2.indd 146  $2007-08-20$  4:42:10 PM 007-08-20 4:42:10 PM 007-08-20 4:42:10 PM 007-08-20 4:42:10 PM 007-08-20 4:42:10 PM 007-08-20 4:42:10 PM 007-08-20 4:42:10 PM 007-08-20 4:42:10 PM 007-08-20 4:42:10 P

## **Progresivo**

En el modo de exploración progresiva puede disfrutar de una imagen de gran calidad con menos parpadeos. Sólo funciona si tiene conectados los conectores Y, Pb y Pr del reproductor de DVD en un televisor compatible con entrada de vídeo de exploración progresiva. De lo contrario, aparecerá una imagen distorsionada en el televisor. Para configurar la exploración progresiva correctamente, consulte la página  $126$ 

● En 'Página de configuración de vídeo', pulse ▲ T para seleccionar { **Progressive** } (Progresivo) y, a continuación, pulse  $\blacktriangleright$ .

 { **Off** } (Desactivado) Para desactivar la función de exploración progresiva.

 { **On** } (Activado) Para activar la función de exploración progresiva.

- $\bullet$  Utilice  $\blacktriangle \blacktriangledown$  para seleccionar un ajuste y pulse **OK** para confirmar.
	- $\rightarrow$  Siga las instrucciones que aparecen en la pantalla del televisor para confirmar la selección (si procede).
	- $\rightarrow$  Si aparece una imagen distorsionada en la pantalla del televisor, espere 15 segundos para que se recupere automáticamente.

## **Confi guración de imagen**

Este reproductor de DVD cuenta con cuatro configuraciones predefinidas para ajustar el color de la imagen.

**■ En 'Página de configuración de vídeo', pulse ▲** T para seleccionar { **Picture Setting** } (Configuración de imagen) y, a continuación,  $pulse \triangleright$ .

#### { **Standard** } (Estándar)

Con esta opción se selecciona el ajuste de imagen estándar predeterminado.

## { **Vivid** } (Vivo)

Seleccione esta opción si desea obtener una imagen más luminosa.

#### { **Cool** } (Frío)

Seleccione esta opción para suavizar la imagen.

**Español**

## { **Personal** }

Seleccione esta opción para personalizar el color de la imagen ajustando el brillo, el contraste, la nitidez y el color (saturación).

- $\bullet$  Utilice  $\blacktriangle \blacktriangledown$  para seleccionar un ajuste y pulse **OK** para confirmar.
- C Si selecciona {PERSONAL}, continúe en los pasos **4~6**.
	- Î Aparece el menú 'Personal picture setup' (Configuración de imagen personal).

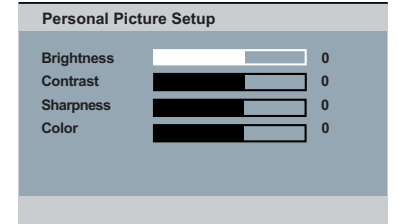

*CONSEJOS*: El ajuste subrayado es el ajuste predeterminado.

Pulse W para volver a la opción de menú anterior. Pulse **SETUP** para salir del menú

147

 $\overline{4}$  Pulse  $\blacktriangle \blacktriangledown$  para resaltar una de las siguientes opciones.

#### **BRIGHTNESS** (Brillo)

Si aumenta el valor, la imagen será más luminosa, y viceversa. Seleccione cero (0) para un ajuste medio.

## **CONTRAST** (Contraste)

Si aumenta el valor, hará que los contornos de la imagen se definan con mayor claridad, y viceversa. Seleccione cero (0) para equilibrar el contraste.

#### **SHARPNESS** (Nitidez)

Si aumenta el valor, aumentará la nitidez de la imagen, y viceversa. Seleccione cero (0) para un ajuste medio.

## **COLOR**

Si aumenta el valor, resaltará el color de la imagen, y viceversa. Seleccione cero (0) para equilibrar el color.

- $\Box$  Pulse  $\blacktriangle$  para seleccionar el ajuste según sus preferencias personales.
- F Repita los pasos D~E para ajustar otras opciones de color.
- **D** Pulse OK para confirmar.

## **Subtítulos**

Los subtítulos son datos ocultos en las señales de vídeo de algunos discos. Los subtítulos son diferentes a los subtítulos ya que están destinados a personas sordas y muestran efectos de sonido (por ejemplo, "suena un teléfono" y "pasos"), a diferencia de los subtítulos. Antes de seleccionar esta función, asegúrese de que el disco contiene información de subtítulos y de que el televisor también dispone de esta función.

● En 'Página de configuración de vídeo', pulse ▲ T para seleccionar { **Closed Captions** } (Subtítulos) y, a continuación, pulse >.

{ **On** } (Activado) Activar subtítulos.

{ **Off** } (Desactivado) Desactivar subtítulos.

 $\bullet$  Utilice  $\blacktriangle \blacktriangledown$  para seleccionar un ajuste y pulse **OK** para confirmar.

*CONSEJOS*: El ajuste subrayado es el ajuste predeterminado.

Pulse W para volver a la opción de menú anterior. Pulse **SETUP** para salir del menú

3 dvp5982MKII 37 spa 2.indd 148 2007-08-20 4:42:11 PM 007-08-20 4:42:11 PM 007-08-20 4:42:11 PM 007-08-20 4:42:11 PM

## **HD JPEG**

A través de la conexión HDMI, podrá disfrutar de imágenes sin modificar ni comprimir, que conservan la resolución original (consulte la página 121).

● En 'Página de configuración de vídeo', pulse ▲ T para seleccionar { **HD JPEG** } y, a continuación, pulse  $\blacktriangleright$ .

 { **On** } (Activado) Muestra la imagen con alta definición, se realzará la imagen JPEG.

 { **Off** } (Desactivado) Muestra la imagen con definición estándar.

 $\bullet$  Utilice  $\blacktriangle \blacktriangledown$  para seleccionar un ajuste y pulse **OK** para confirmar.

*Consejo:* 

*– Esta opción sólo está disponible para discos de imágenes JPEG.*

## **Configuración vídeo HDMI**

Las opciones incluidas en la configuración vídeo HDMI son: {Resolution} (Resolución) y {Wide Screen Format} (Formato de pantalla ancha).

- En 'Página de configuración de vídeo', pulse ▲ T para seleccionar { **HDMI Video Setup** } (Configuración vídeo HDMI) y, a continuación,  $pulse \blacktriangleright$ .
- **2** Pulse  $\blacktriangle \blacktriangledown$  para seleccionar un elemento y, a continuación, pulse > para acceder.
- $\bullet$  Utilice  $\blacktriangle \blacktriangledown$  para seleccionar un ajuste y pulse **OK** para confirmar.

#### **Resolución**

Puede seleccionar la resolución de una imagen según sus preferencias y el equipo periférico con HDMI que está conectado.

z También puede pulsar el botón **HD UPSCALE** del panel frontal del reproductor de DVD para cambiar la resolución de HDMI.

#### { **480p** }

Salida progresiva en 480 líneas para televisores con sistema NTSC.

#### { **576p** }

Salida progresiva en 576 líneas para televisores con sistema PAL.

## { **720p** }

Realce de salida progresiva de 720 líneas.

 { **1080i** } Realce de salida entrelazada de 1080 líneas.

## { **1080p** }

Realce de salida progresiva de 1080 líneas.

## { **Auto** } (Automático)

La salida se ajusta automáticamente a la resolución de la pantalla. Seleccione esta opción para utilizar de forma automática los mejores ajustes de resolución.

*CONSEJOS*: El ajuste subrayado es el ajuste predeterminado.

Pulse W para volver a la opción de menú anterior. Pulse **SETUP** para salir del menú

## 149

3 dvp5982MKII 37 spa 2.indd 149 2007-08-20 4:42:12 PM 007-08-20 4:42:12 PM 007-08-20 4:42:12 PM 007-08-20 4:42

#### *Consejos:*

*– Si en la pantalla del televisor no aparecen imágenes o éstas aparecen distorsionadas debido a una resolución no admitida, vuelva a conectar cualquier salida de vídeo disponible al reproductor de DVD y vuelva a ajustar los parámetros de resolución.*

*– Al cambiar la resolución del reproductor de DVD, el televisor HDMI cambiará automáticamente para ajustarse a la resolución del reproductor de DVD.*

**Español**

*– Las opciones {Progressive} (Progresivo) y {TV Type} (Tipo TV) no estarán disponibles cuando esté conectado un cable HDMI y el reproductor de DVD cambiará automáticamente al modo HDMI. – Las opciones {HD JPEG} (JPEG de alta*  definición) y {HDMI Video Setup} (Configuración *vídeo HDMI vídeo) sólo están disponibles cuando el reproductor de DVD está en el modo HDMI. – Este reproductor de DVD admite 1080p a 50/60 Hz. Compruebe si el televisor admite los mismos valores.* 

## **(Sólo para televisores DVI)**

- Si se ha conectado un televisor DVI (consulte la página 122), se pueden seleccionar todas las opciones de resolución mencionadas anteriormente, incluyendo una resolución que no sea compatible con el televisor.
- $\Box$  Utilice  $\blacktriangle \blacktriangledown$  para seleccionar una resolución y pulse OK para confirmar.

 $\rightarrow$  El menú aparecerá en el televisor.

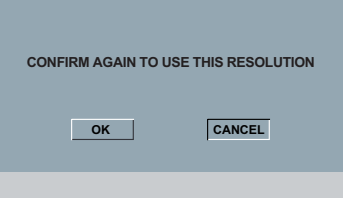

**Para una resolución compatible con el** televisor DVI, la imagen estará en un modo normal,

Î Pulse W para resaltar { **OK** } y pulse **OK** para confirmar.

 $\bullet$  Para una resolución que no sea compatible con el televisor DVI, cuando la pantalla del televisor se vuelve negra.

## **Para desactivar el cambio de resolución manualmente:**

- $\rightarrow$  Espere 5 segundos para dar tiempo a la recuperación automática.
- **O bien,**
- **A** Pulse **OPEN/CLOSE ≜** en el reproductor de DVD para abrir la bandeja de discos.
- **B** Pulse **HD UPSCALE** en el panel frontal para cambiar a la resolución disponible.
- Para una resolución que no sea compatible con televisores DVI, cuando aparece una especie de copos de nieve en la pantalla del televisor,

 **Para desactivar el cambio de resolución manualmente:**

→ Pulse **STANDBY** para restablecer la pantalla de visualización.

## **Formato de pantalla ancha**

Para reproducir la imagen 4:3 en un televisor 16:9, puede seleccionar el siguiente formato de salida.

## { **Super Wide** } (Extra ancha)

Los lados derecho e izquierdo de una imagen de vídeo 4:3 se ajustarán a escala según la anchura, pero la parte central de la pantalla se estirará menos que los laterales.

## { **4:3 Pillarbox** } (Buzón 4:3)

Los lados derecho e izquierdo de una imagen de vídeo 4:3 se rellenarán con un borde negro en una pantalla de televisor 16:9.

 { **Off** } (Desactivado) Sin ajuste de proporción.

## *Consejo:*

*– Esta opción sólo está disponible en el modo de*  alta definición (resolución mínima de 720p).

Pulse W para volver a la opción de menú anterior. Pulse **SETUP** para salir del menú

#### 150

*CONSEJOS*: El ajuste subrayado es el ajuste predeterminado.

## **Uso del menú de configuración Preferencias**

- **A** Pulse **STOP** dos veces para detener la reproducción (si se está ejecutando) y luego pulse **SETUP** en el mando a distancia.
	- À Aparece el menú de configuración del sistema.

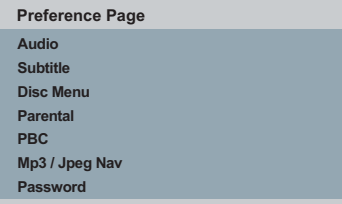

- **2** Pulse <  $\triangleright$  para seleccionar { **Preference Page** } (Página de preferencias).
- $\bullet$  Pulse  $\blacktriangle \blacktriangledown$  para seleccionar un elemento y, a continuación, pulse > para acceder. Ejemplo: { **Parental** }
	-
	- $\rightarrow$  Aparecen las opciones del elemento seleccionado.
	- $\rightarrow$  Si la selección del menú está atenuada, significa que esa función no está disponible o no se puede cambiar en el estado actual.
- $\Box$  Utilice  $\blacktriangle \blacktriangledown$  para seleccionar un ajuste y pulse **OK** para confirmar.
	- Ejemplo: { **8 Adult** } (8. Adultos)  $\rightarrow$  Se selecciona el ajuste y finaliza la
	- configuración.
- E Para salir, pulse **SETUP**.

## **Menús de subtítulos, audio y disco**

 Estos menús contienen varias opciones de idioma para el audio, los subtítulos y el menú de disco grabados en el disco DVD. Para obtener más información, consulte la página 128.

## **Parental**

Según el DVD, es posible que se le solicite que cambie el nivel de control infantil durante la reproducción del disco. Los niveles de clasificación van del 1 al 8 y dependen de cada país. Puede impedir la reproducción de ciertos discos no aptos para niños o reproducir discos determinados con escenas alternativas.

**■** En 'Página de preferencias', pulse ▼ para seleccionar { **Parental** } (Parental) y, a continuación, pulse >.

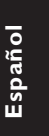

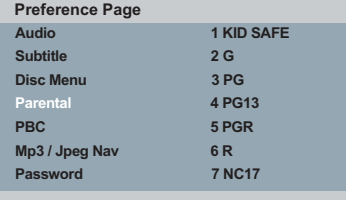

- $\bullet$  Utilice  $\blacktriangle \blacktriangledown$  para seleccionar un ajuste y pulse OK para confirmar.
	- → Seleccione { 8 Adult } (8. Adultos) para desactivar el control parental y permitir la reproducción de todos los discos.
- C Utilice el **teclado alfanumérico (0-9)** para introducir la contraseña de seis dígitos (consulte la página 152 "Cambio de la contraseña") y, a continuación, pulse **OK** para confirmar.
- $\bullet$  Los discos de DVD con una clasificación mayor al nivel seleccionado no se reproducirán a menos que introduzca la contraseña de seis dígitos.

*CONSEJOS*: El ajuste subrayado es el ajuste predeterminado.

Pulse W para volver a la opción de menú anterior. Pulse **SETUP** para salir del menú

151

3 dvp5982MKII 37 spa 2.indd 151 2007-08-20 4:42:13 PM 007-08-20 4:42:13 PM 007-08-20 4:42:13 PM 007-08-20 4:42:13 PM 007-08-20 4:42:13 PM 007-08-20 4:42:13 PM 007-08-20 4:42:13 PM 007-08-20 4:42:13 PM 007-08-20 4:42:13 PM

## **Signifi cado de las clasifi caciones**

{ **1.Kid Safe** } (1. Seguro para niños) Apto para todos los públicos.

 { **2. G** } Supervisión parental recomendada.

{ **3. PG** } Supervisión parental recomendada.

{ **4. PG – 13** } No apto para menores de 13 años.

## { **5. PG – R** }

Supervisión parental; se recomienda que los padres no permitan la visualización a menores de 17 años.

## { **6. R** }

Restringido; recomendado únicamente cuando el menor esté acompañado por los padres u otro adulto.

#### { **7. NC – 17** }

No apto para menores de 17 años.

## { **8. Adult** } (8. Adultos)

Material para adultos; exclusivamente para adultos debido a su contenido explícito de tipo sexual, violento o vocabulario.

### *Consejos:*

*– Esta función no impide la visualización del disco* 

*si el fabricante del mismo no lo ha codifi cado. – Los discos VCD, SVCD y CD no cuentan con ninguna indicación del clasifi cación, por lo que el control parental no tiene efecto en ellos. Esto también se aplica a la mayoría de discos DVD ilegales.*

*– Algunos discos DVD no están codifi cados, a pesar de que la clasifi cación de la película esté impresa en la portada del disco. La función del nivel de clasifi cación no prohíbe la reproducción de dichos discos.*

## **PBC**

Puede establecer el PBC (Control de reproducción) en { On } (Activado) o en { Off } (Desactivado). Esta característica sólo está disponible para SVCD o CD de vídeo 2.0 con la función de control de reproducción (PBC). Para obtener más información, consulte la página 135.

## **Menú MP3/JPEG**

El navegador MP3/JPEG sólo se puede configurar si el disco se graba con un menú. Permite seleccionar diferentes menús de presentación para una navegación sencilla.

**■** En 'Página de preferencias', pulse  $\blacktriangle \blacktriangledown$  para seleccionar { **MP3/JPEG Nav** } (Navegador MP3/JPEG) y, a continuación, pulse ▶.

 { **Without Menu** } (Sin menú) Seleccione esta opción para mostrar todos los archivos del CD de MP3 o de imágenes.

 { **With Menu** } (Con menú) Seleccione esta opción para mostrar sólo el menú de carpetas del CD de MP3 o de imágenes.

 $\bullet$  Utilice  $\blacktriangle \blacktriangledown$  para seleccionar un ajuste y pulse OK para confirmar.

#### *Consejo:*

*– Esta función no está disponible en el modo USB.*

*CONSEJOS*: El ajuste subrayado es el ajuste predeterminado.

Pulse W para volver a la opción de menú anterior. Pulse **SETUP** para salir del menú

3 dvp5982MKII 37 spa 2.indd 152 2007-08-20 4:42:13 PM 007-08-20 4:42:13 PM 007-08-20 4:42:13 PM 007-08-20 4:42

## **Cambio de la contraseña**

Introduzca la contraseña de seis dígitos cuando se le solicite o para reproducir un disco no autorizado. Se utiliza la misma contraseña tanto para el control parental como para el bloqueo de disco.

- **■** En 'Página de preferencias', pulse ▲ ▼ para seleccionar { **Password** } (Contraseña) y, a continuación, pulse > para seleccionar { **Change** } (Cambiar).
- **2** Pulse OK y aparecerá el menú en la pantalla del televisor.

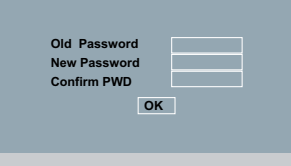

- C Utilice el **teclado alfanumérico (0-9)** para introducir la contraseña de seis dígitos.
	- Al hacerlo por primera vez, introduzca la contraseña predeterminada '136900'.
- $\bullet$  Si olvida su antigua contraseña de seis dígitos, introduzca el valor predeterminado, '136900'.
- 4 Introduzca la nueva contraseña de seis dígitos.
- E Introduzca la nueva contraseña de seis dígitos de nuevo para confirmarla.
	- $\rightarrow$  La nueva contraseña de seis dígitos quedará registrada.
- **6** Pulse OK para confirmar.

## **Ajuste de la fuente de los subtítulos DivX®**

Establezca un tipo de fuente que admita los subtítulos DivX® grabados.

**■** En 'Página de preferencias', pulse  $\blacktriangle \blacktriangledown$  para seleccionar { **DivX® Subtitle** } (Subtítulos Div $X^{\circledast}$ ) y, a continuación, pulse  $\blacktriangleright$ .

{ **Standard** } (Estándar) Muestra una lista estándar de fuentes latinas para los subtítulos que ofrece esta unidad.

 $\overline{2}$  Utilice  $\blacktriangle \blacktriangledown$  para seleccionar un ajuste y pulse **OK** para confirmar.

**Restablecimiento de los ajustes originales**

Al establecer la función { Default } (Predeterminado), todas las opciones y los ajustes personales se restablecerán a los ajustes predeterminados de fábrica, excepto los de bloqueo de disco y parental

- **■** En 'Página de preferencias', pulse ▲ ▼ para seleccionar { **Default** } (Predeterminado) y, a continuación, pulse > para seleccionar { **Reset** } (Restablecer).
- **2** Pulse OK para confirmar.
	- $\rightarrow$  Se restablecerán todos los valores predeterminados de fábrica.

*CONSEJOS*: El ajuste subrayado es el ajuste predeterminado.

Pulse < para volver a la opción de menú anterior. Pulse **SETUP** para salir del menú

153

**Español**

3\_dvp5982MKII\_37\_spa 2.indd 153 \_dvp5982MKII\_37\_spa 2007-08-20 4:42:13 PM 007-08-20

# **Otros**

## **Actualización de software**

Philips publicará periódicamente actualizaciones del software para mejorar su experiencia como usuario.

## **IMPORTANTE**

#### **– No se debe interrumpir el suministro de alimentación durante la actualización**

 Para comprobar la versión del software de este reproductor de DVD;

- Pulse **OPEN/CLOSE ▲** en el reproductor de DVD para abrir la bandeja de discos.  $\rightarrow$  Se abrirá la bandeja de discos.
- B Pulse **"55" en el teclado numérico** del control remoto.
	- $\rightarrow$  El nombre del archivo de software instalado en el reproductor de DVD aparecerá en la pantalla del televisor.

 Para descargar e instalar el software más reciente en el reproductor de DVD;

- A Visite el sitio Web de Philips "www.philips. com/support" para comprobar la disponibilidad de la última actualización de software.
- **B** Descargue el software en un CD-R.
- C Introduzca el CD-R en la ranura de discos.  $\rightarrow$  El menú aparecerá en la pantalla del televisor.

**Actualización Archivo detectado**

**¿Actualizar? Pulse el botón de reproducción para empezar**

- **4** Pulse **PLAY/PAUSE** II para descargar el software más reciente en el reproductor de DVD.
	- → El reproductor de DVD se reiniciará de forma automática cuando se complete la descarga.

154

3\_dvp5982MKII\_37\_spa 2.indd 154 \_dvp5982MKII\_37\_spa 2007-08-20 4:42:14 PM 007-08-20

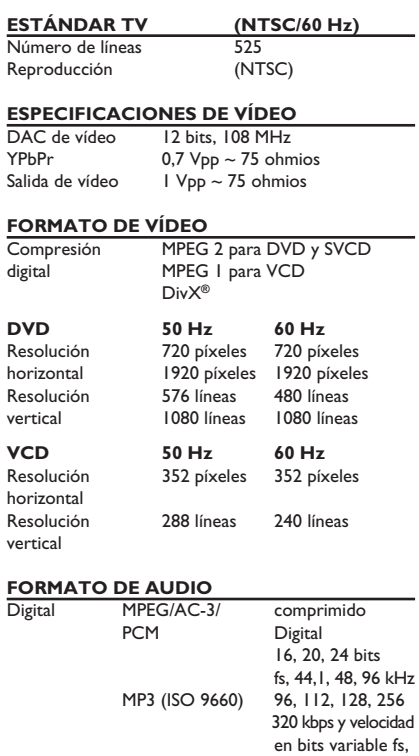

# **Especificaciones**

## **RENDIMIENTO DE AUDIO**

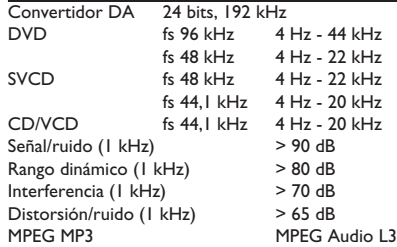

#### **CONEXIONES**

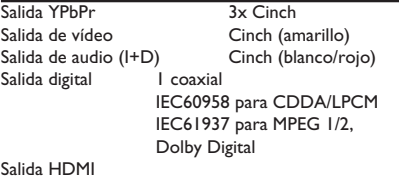

**Español**

## **CARCASA**

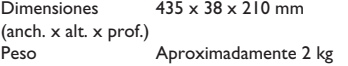

## **CONSUMO DE ENERGÍA**

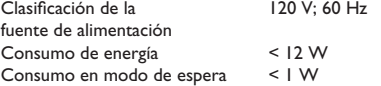

Sonido analógico estéreo

Mezcla compatible con Dolby Surround a partir de sonido multicanal Dolby Digital

32, 44,1, 48 kHz

155

# **Solución de problemas**

## **ADVERTENCIA**

**No intente reparar el sistema por sí mismo en ninguna circunstancia ya que se anulará la garantía. No abra el sistema porque corre el riesgo de sufrir una descarga eléctrica.**

**Si se produce un error, compruebe en primer lugar los siguientes puntos antes de llevar el sistema a un establecimiento para su reparación. Si no puede solucionar el problema siguiendo estos consejos, póngase en contacto con el distribuidor o con Philips para obtener ayuda.**

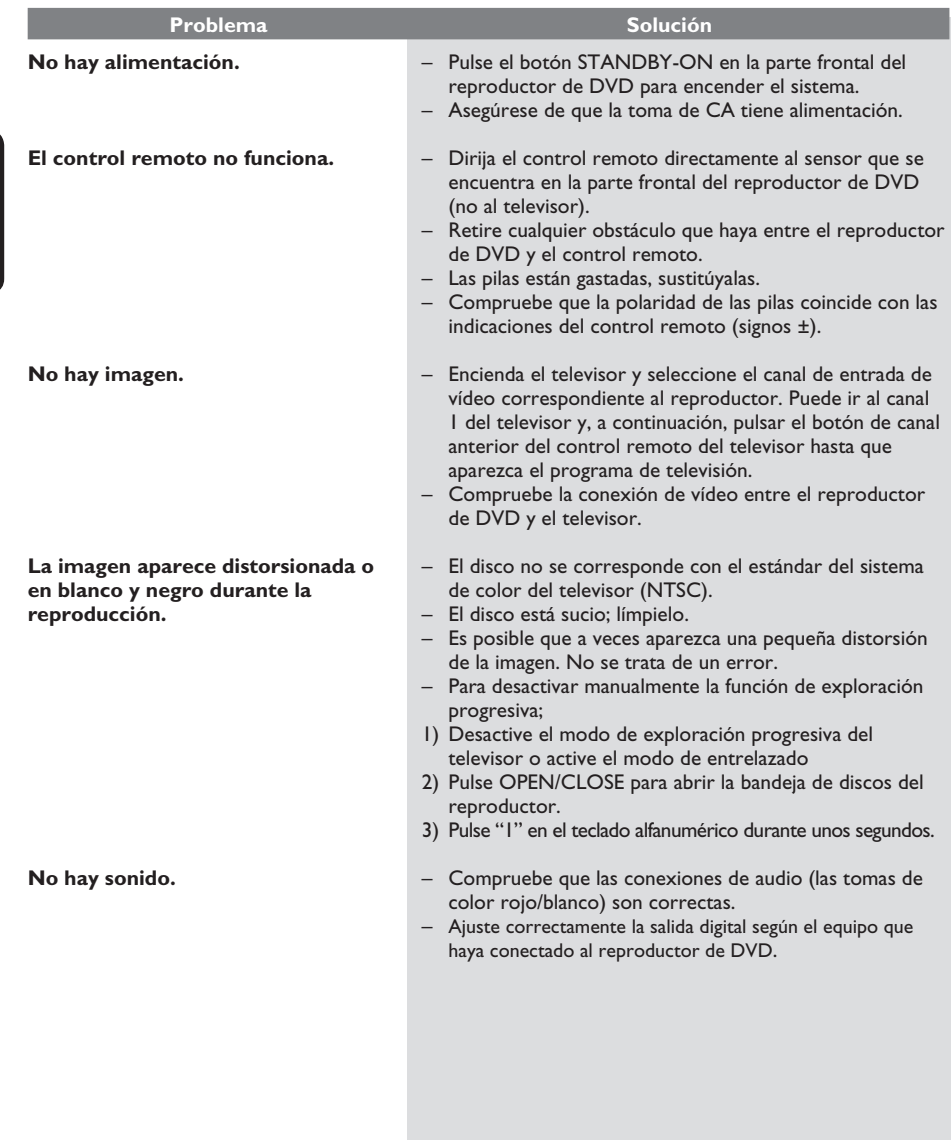

156

 $3\_dvp5982MKII_37\_spa_3$ .indd 156  $2007-08-20$  4:42:14 PM

# **Solución de problemas (continuación)**

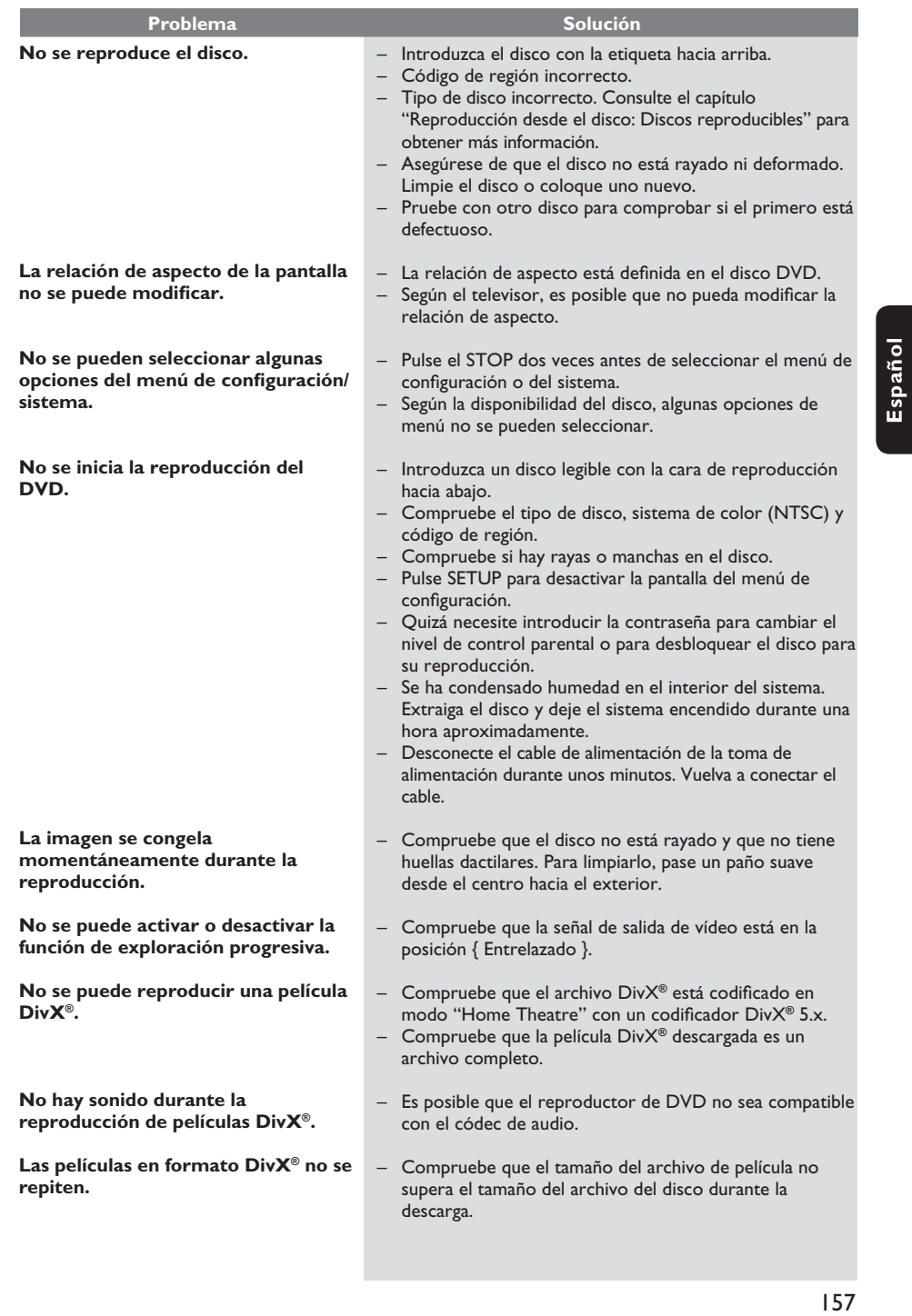

 $3$ \_dvp5982MKII\_37\_spa 2.indd 157  $2007-08-20$  4:42:15 PM  $2007-08-20$  4:42:15 PM  $0$ 

 $\sim$  1

# **Solución de problemas (continuación)**

 $\mathcal{L}^{\mathcal{L}}$ 

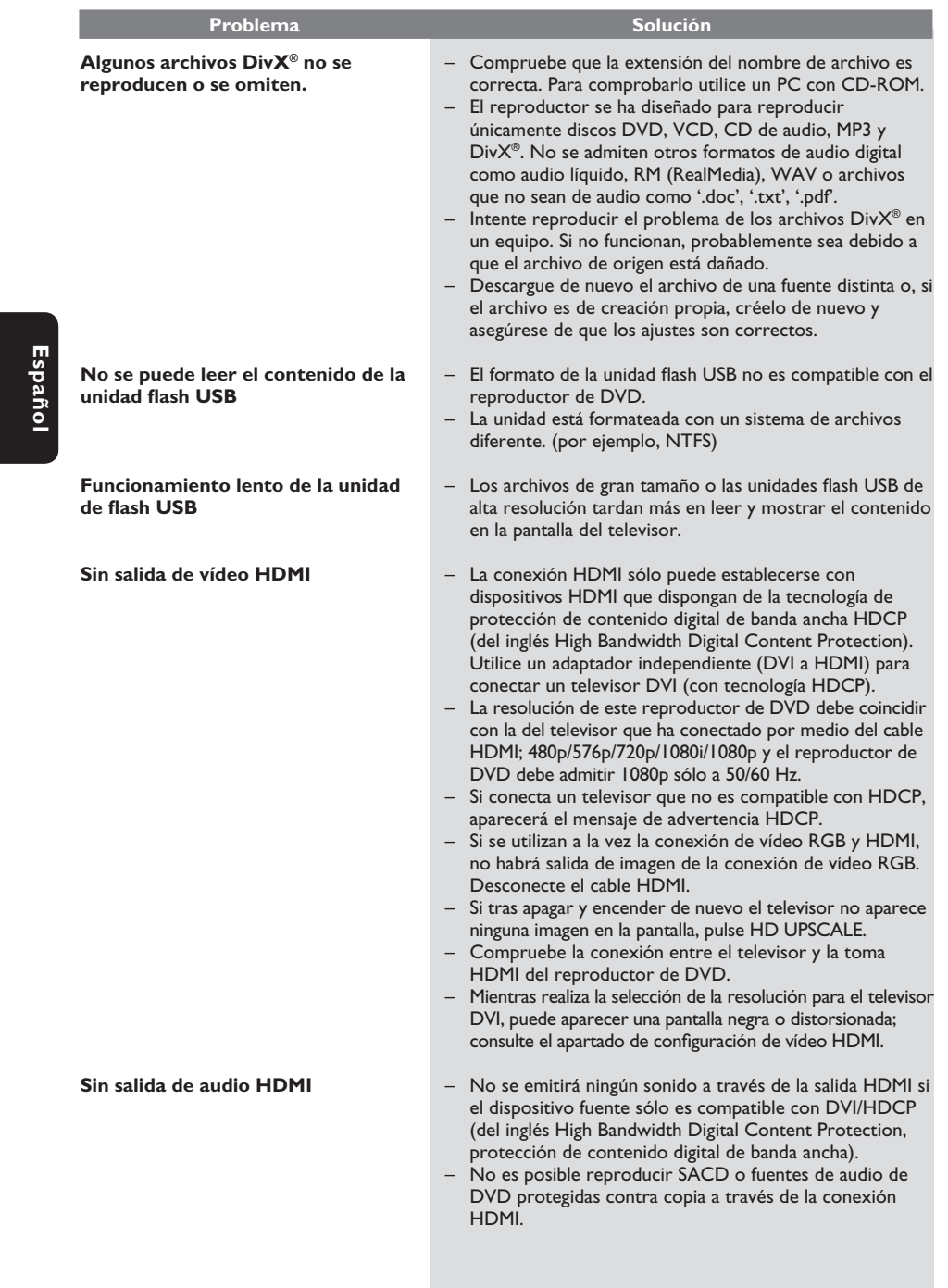

158

 $\begin{bmatrix} 3\_dvp5982MKII\_37\_spa4.indd & 158 \end{bmatrix}$  2007-10-18 10:47:30 AM 007-10-18 10:47:30 AM 007-10-18 10:47:30 AM 007-10-18 10:47:30 AM 007-10-18 10:47:30 AM 007-10-18 10:47:30 AM 007-10-18 10:47:30 AM 007-10-18 10:47:30 AM 007-

# **Preguntas más frecuentes (USB)**

#### **¿Por qué el dispositivo USB tarda tanto en mostrar el contenido?**

- Puede deberse al gran número de archivos (>500 archivos o carpetas) o al tamaño de los archivos (>1 MB).
- Puede haber otros archivos no admitidos en el dispositivo que el sistema está intentando leer/ mostrar.

#### **¿Qué ocurre si hay dispositivos no admitidos (p. ej. ratón USB, teclado) conectados al reproductor?**

– El dispositivo puede hacer que el reproductor sea inestable. Desconecte el dispositivo no admitido y desenchufe el cable de alimentación. Espere unos minutos antes de volver a conectar el cable de alimentación y encender el reproductor de nuevo.

#### **¿Qué ocurre al conectar un HDD USB?**

– HDD no es compatible debido a que la gran capacidad de almacenamiento dificulta la navegación. Transfiera los archivos de música (MP3) y fotografías (JPG) a una unidad flash.

#### **¿Por qué no detecta el sistema mi reproductor de música USB portátil?**

– Puede que el reproductor de música portátil requiera software de propiedad incluido en el reproductor para poder acceder al contenido (por ejemplo, una lista de reproducción).

#### **¿Por qué algunos dispositivos no se pueden reproducir desde el puerto USB de mi reproductor?**

- El puerto USB sólo ofrece una corriente de 500 mA y no puede encender reproductores con HDD que necesiten más corriente.
- Es posible que el dispositivo que muestra el dispositivo de almacenamiento masivo USB sea hub USB cuando se detecta en el analizador de USB.
- Los dispositivos con formato NTFS no son compatibles.
- Los dispositivos que necesitan controladores para su instalación no son compatibles con este reproductor. No son dispositivos UMS o MTP, los cuales no necesitan instalar ningún controlador ni disco de inicio. En el modo UMS o MTP, el dispositivo funciona como un disco duro externo o como un dispositivo portátil.

#### **¿Qué tipos de archivo admite el reproductor?**

Se admiten sólo los archivos FAT16 y FAT32, no los NTFS.

#### **¿Por qué el nombre de archivo parece ser distinto de lo que aparece en la pantalla del ordenador? (p. ej. el archivo "Good Bye. jpg" aparece como "Good\_B~1.jpg")**

- El sistema de archivos del dispositivo (FAT16) restringe la longitud del nombre de archivo, que sólo admite ocho (8) caracteres.
- El ordenador puede mostrar el nombre de archivo completo ya que el sistema operativo puede convertir el sistema de archivos.

### **¿Es posible la reproducción simultánea de USB y disco?**

– No es posible debido a la limitación de memoria. Además, será necesaria una interfaz de usuario distinta para que funcione y para que sea lo suficientemente sencilla para utilizarla.

#### **¿Por qué no puedo girar las imágenes en mi dispositivo?**

– Para poder girar las imágenes en el dispositivo USB, dichas imágenes deben contener información EXIF, que la mayoría de las cámaras digitales almacenan. Es posible que esta información EXIF se haya eliminado al editar o copiar la imagen desde otros dispositivos mediante programas de edición.

#### **¿Por qué el reproductor no reproduce algunos de mis archivos de música, fotografías o películas?**

– Es posible que los archivos de música no se puedan reproducir debido a los diferentes formatos y velocidades de codificación en bits. De igual modo, es probable que las fotografías tengan una resolución baja o demasiado alta que el reproductor no admita.

159

**Español**

3 dvp5982MKII 37 spa 2.indd 159 2007-08-20 4:42:15 PM 007-08-20 4:42:15 PM 007-08-20 4:42:15 PM 007-08-20 4:42:15 PM 007-08-20 4:42:15 PM 007-08-20 4:42:15 PM 007-08-20 4:42:15 PM 007-08-20 4:42:15 PM 007-08-20 4:42:15 PM

# **Glosario**

**Analógico**: sonido que no se ha convertido a valores numéricos. El sonido analógico puede variar, mientras que el sonido digital mantiene unos valores numéricos específicos. Dichos conectores envían sonido a través de dos canales, uno izquierdo y otro derecho.

**Relación de aspecto**: la relación entre el tamaño vertical y horizontal de una imagen en pantalla. La relación entre las dimensiones horizontal y vertical de los televisores convencionales es de 4:3, mientras que la de los panorámicos es de 16:9.

**Conectores de salida de** audio: conectores situados en la parte posterior del equipo que envían audio a otro sistema (televisor, equipo estéreo, etc.).

**Velocidad en bits**: cantidad de datos utilizada para contener una longitud de música predeterminada; se mide en kilobits por segundo o kbps. Otra acepción es la velocidad a la que se graba. Por norma general, cuanto mayor sea la velocidad en bits o la velocidad de grabación, mejor será la calidad del sonido. Sin embargo, cuanto mayor sea la velocidad en bits, más espacio ocupará en el disco.

Capítulo: sección de contenido gráfico o musical de un disco DVD de tamaño menor a un título. Un título se compone de varios capítulos. A cada capítulo se le asigna un número que luego permite localizarlo.

**Conectores de salida de audio de componentes**: conectores situados en la parte posterior del sistema que envían vídeo de alta calidad a un televisor que disponga de conectores de entrada de vídeo de componentes (R/G/B, Y/Pb/Pr, etc.).

**Menú del disco**: pantalla en la que se pueden seleccionar imágenes, sonidos, subtítulos, multiángulos, etc., grabados en un disco DVD.

**Digital**: sonido que se ha convertido a valores numéricos. El sonido digital está disponible cuando se utilizan los conectores OPTICAL, DIGITAL AUDIO OUT o COAXIAL. Estos conectores envían audio a través de múltiples canales, en lugar de sólo dos como es el caso del sonido analógico.

**DivX® 3.11/4.x/5.x/6.0**: el códec DivX**®** es una tecnología de compresión de vídeo basada en MPEG-4, pendiente de patente, desarrollada por DivX**®** Networks, .<br>Inc. Puede comprimir vídeo digital a tamaños tan reducidos que permite el envío a través de Internet a la vez que mantiene una alta calidad de imagen.

**Dolby Digital**: sistema de sonido envolvente desarrollado por Dolby Laboratories que contiene hasta seis canales de audio digital (altavoces frontales izquierdo y derecho, envolvente izquierdo y derecho, central y subwoofer).

JPEG: formato de imagen fija digital muy común. Se trata de un sistema de compresión de datos de imágenes fijas diseñado por el comité Joint Photographic Expert Group que ofrece una pequeña disminución de la calidad de imagen a pesar de su alto porcentaje de compresión.

**MP3**: formato de compresión de datos de sonido. "MP3" es la abreviatura de Motion Picture Experts Group 1 (o MPEG-1) Audio Layer 3 (Grupo 1 de expertos en imagen en movimiento, capa de audio 3). Al utilizar el formato MP3, un disco CD-R o CD-RW puede contener un volumen de datos hasta 10 veces mayor que un CD normal.

**Control parental**: función del DVD para limitar la reproducción del disco según la edad de los usuarios y dependiendo de las limitaciones de cada país. Dichos límites cambian de disco a disco; al activar la función, se impedirá la reproducción si el nivel del software es mayor que el definido por el usuario.

**PCM (Pulse Code Modulation; Modulación del código por impulsos)**: sistema que se utiliza para convertir la señal de sonido analógica en señal digital para su procesamiento sin utilizar compresión de datos en la conversión.

**Control de reproducción (PBC)**: se trata de la señal grabada en discos CD de vídeo o SVCD para controlar la reproducción. Al utilizar pantallas de menú grabadas en un disco CD de vídeo o SVCD que admite PBC, puede disfrutar de software interactivo así como de software que incorpora una función de búsqueda.

**Exploración progresiva**: muestra todas las líneas horizontales de una imagen al mismo tiempo, como un marco de señal. Este sistema permite convertir el vídeo entrelazado del DVD al formato progresivo para su conexión a una pantalla progresiva, lo que aumenta de modo espectacular la resolución vertical.

**Código de región**: sistema que permite la reproducción de los discos únicamente en la región designada. Esta unidad sólo reproduce discos con códigos de región compatibles. Puede ver el código de región de la unidad en la etiqueta del producto. Algunos discos son compatibles con más de una región (o todas las regiones, si tienen la etiqueta ALL).

**Título**: la sección de mayor tamaño de una película o pieza musical en un DVD, música, etc., cuando se trata de software de vídeo, o todo el álbum en software de audio. A cada título se le asigna un número que luego permite localizarlo.

**Conector de salida de vídeo (VIDEO OUT)**: Conector en la parte posterior del sistema que envía vídeo a un televisor.

**WMA**: Windows Media Audio. Es una tecnología de compresión de audio desarrollada por Microsoft Corporation. Los datos WMA se pueden codificar mediante Windows Media Player versión 9 o Windows Media Player para Windows XP. Los archivos se reconocen por su extensión de archivo "WMA."

**HDMI**: interfaz multimedia de alta definición. Especificación desarrollada por el grupo de trabajo de HDMI que combina el audio multicanal y el vídeo de alta definición y que controla las señales convirtiéndolas en una sola interfaz digital para utilizarla con reproductores de DVD, televisión digital y otros dispositivos audiovisuales.

160

3 dvp5982MKII\_37\_spa 2.indd 160  $2007-08-20$  4:42:16 PM 007-08-20 4:42:16 PM 007-08-20 4:42:16 PM 007-08-20 4:42:16 PM 007-08-20 4:42:16 PM 007-08-20 4:42:16 PM 007-08-20 4:42:16 PM 007-08-20 4:42:16 PM 007-08-20 4:42:16 P

## **GARANTÍA LIMITADA PHILIPS UN (1) AÑO**

#### **COBERTURA DE GARANTÍA:**

La obligación de la garantía PHILIPS se limita a los términos establecidos a continuación.

#### **QUIÉNES ESTÁN CUBIERTOS:**

Philips le garantiza el producto al comprador original o a la per-sona que lo recibe como regalo contra defectos en los materiales y en la mano de obra, a partir de la fecha de la compra original ("período de garantía") en el distribuidor autorizado. El recibo de ventas, donde aparecen el nombre del producto y la fecha de la compra en un distribuidor autorizado, se considerará comprobante de esta fecha.

#### **LO QUE ESTÁ CUBIERTO:**

La garantía Philips cubre productos nuevos si se produce algún defecto en el material o la mano de obra y Philips recibe un reclamo válido dentro del período de garantía. A su propia discreción, Philips (1) reparará el producto sin costo, usando piezas de repuesto nuevas o reacondicionadas; (2) cambiará el producto por uno nuevo o que se ha fabricado con piezas nuevas o usadas utilizables, y que sea al menos funcionalmente equivalente o lo más parecido al producto original del inventario actual de Philips; o (3) reembolsará el precio de compra original del producto. Philips garantiza productos o piezas de repuesto proporcionados<br>bajo esta garantía contra defectos en los materiales y en la mano<br>de obra durante noventa (90) días o por el resto de la garantía<br>del producto original, lo qu Cuando se cambia un producto o una pieza, el artículo que usted recibe pasa a ser de su propiedad y el que le entrega a Philips pasa a ser propiedad de éste último. Cuando se proporcione un reembolso, su producto pasa a ser propiedad de Philips.

**Nota: Cualquier producto que se venda y que esté identificado como reacondicionado o renovado tiene una garantía limitada de noventa (90) días.**

**El producto de reemplazo sólo se puede enviar si se cumplen todos los requisitos de la garantía. El incumplimiento de tales requisitos puede ocasionar un retardo.**

#### **LO QUE NO SE CUBRE: EXCLUSIONES Y LIMITA-CIONES:**

La garantía limitada se aplica sólo a los productos nuevos fabricados por Philips o para Philips que se pueden identificar por la marca registrada, el nombre comercial o por tener el logotipo correspondiente. Esta garantía limitada no se aplica a ningún producto de hardware ni de software que no sea Philips, incluso si viene empacado con el producto o si se vende junto con éste. Los fabricantes, proveedores o editores que no sean Philips pueden proporcionar una garantía por separado para sus propios productos empacados con el producto Philips.

Philips no es responsable por ningún daño o pérdida de progra-mas, datos u otra información almacenados en algún medio contenido en el producto, ni por ningún producto o pieza que no sea Philips que no esté cubierta por esta garantía. La recuperación o la reinstalación de programas, datos u otra información no está cubierta por esta garantía limitada.

Esta garantía no se aplica (a) a daños causados por accidente, abuso, mal uso, negligencia, mala aplicación o a productos que no sean Philips; (b) a daño provocado por servicio realizado por cualquier persona distinta de Philips o de un establecimiento de servicio autorizado de Philips; (c) a productos o piezas que se hayan modificado sin la autorización por escrito de Philips; (d) si se ha retirado o desfigurado el número de serie de Philips; y tampoco se aplica la garantía a (e) productos, accesorios o insumos vendidos TAL COMO ESTÁN sin garantía de ningún tipo, lo que incluye productos Philips vendidos TAL COMO ESTÁN por algunos distribuidores.

#### **Esta garantía limitada no cubre:**

• Los costos de envío al devolver el producto defectuoso a Philips.

• Los costos de mano de obra por la instalación o configuración del producto, el ajuste de controles del cliente en el producto y la instalación o reparación de sistemas de antena o fuente de señal externos al producto.

• La reparación del producto o el reemplazo de piezas debido a instalación o mantenimiento inadecuada, a conexiones hechas a un suministro de voltaje inadecuado, sobrevoltaje de la línea de alimentación, daño causado por relámpagos, imágenes retenidas o marcas en la pantalla producto de la visualización de contenido fijo durante períodos prolongados, reparaciones cosméticas debido al desgaste normal, reparaciones no autorizadas u otras causas que no se encuentren bajo el control de Philips.

• Daños o reclamos por productos que no están disponibles para su uso, por datos perdidos o por pérdida de software. • Daños debido a mala manipulación en el transporte o acci-dentes de envío al devolver el producto a Philips.

• Un producto que requiera modificación o adaptación para permitir su funcionamiento en algún país que no sea el país para el

que se diseñó, fabricó, aprobó y/o autorizó o la reparación de<br>productos dañados por estas modificaciones.<br>• Un producto que se use para propósitos comerciales o institu-<br>cionales (lo que incluye, entre otros, los de alqui

• La pérdida del producto en el envío y cuando no se pueda pro-porcionar una firma que verifique el recibo. • No operar según el Manual del propietario.

## **PARA OBTENER AYUDA EN LOS EE.UU., PUERTO RICO O EN LAS ISLAS VÍRGENES DE LOS EE.UU...** Comuníquese con el Centro de Atención al Cliente al: 1-888-PHILIPS (1-888-744-5477)

#### **PARA OBTENER AYUDA EN CANADÁ…** 1-800-661-6162 (si habla francés)

1-888-744-5477 - (Si habla inglés o español)

LA REPARACIÓN O EL REEMPLAZO, SEGÚN LO DISPONE ESTA GARANTÍA, ES LA SOLUCIÓN EXCLUSIVA PARA EL CLIENTE. PHILIPS NO SERÁ RESPONSABLE DE LOS DAÑOS INCIDENTALES O INDIRECTOS QUE INFRINJAN ALGUNA GARANTÍA EXPRESA O IMPLÍCITA SOBRE ESTE PRODUCTO. CON EXCEPCIÓN DE LO QUE PROHÍBA LA LEY VIGENTE, TODA GARANTÍA IMPLÍCITA DE COMERCIABILIDAD Y ADECUACIÓN PARA UN PROPÓSITO PARTICULAR EN ESTE PRODUCTO ESTÁ LIMITADA EN DURACIÓN A LO QUE ESPECIFIQUE ESTA GARANTÍA.

Algunos estados no permiten las exclusiones ni la limitación de los daños incidentales o indirectos, ni permiten limitaciones sobre la duración de la garantía implícita, de modo que las limitaciones o exclusiones anteriores pueden no aplicarse a usted.

*Esta garantía le otorga derechos legales específicos. Usted puede tener otros derechos que varían entre los diferentes estados y provincias.*

**Philips P.O. Box 671539, Marietta, GA. 30006-0026**

3121 233 48842

3 dvp5982MKII 37 spa 3.indd 161 2007-09-27 3:32:46 PM 007-09-27 3:32:46 PM 007-09-27 3:32:46 PM 007-09-27 3:32:46 PM

# **POLIZA DE GARANTIA**

#### **ESTA POLIZA ES GRATUITA**

Este aparato ha sido cuidadosamente diseñado y se ha fabricado con los mejores materiales bajo un estricto control de calidad, garantizando su buen funcionamiento por los periodos establecidos según el aparato (ver lista en la parte inferior) a partir de la entrega del aparato al consumidor Esta póliza incluye la reparación o reposición gratuita de cualquier parte o componente que eventualmente fallase y la mano de obra necesaria para su reparación, así como los gastos de

transportación razonablemente erogados dentro de nuestros centros de servicio, misma que se hará efectiva en cualquiera de nuestros centros de servicio autorizados en el país. Si su aparato llegase a requerir de nuestro servicio de garantía, acuda al centro de servicio más

cercano a su domicilio, de tener alguna duda por favor llame a nuestro CENTRO DE INFORMACIÓN AL CLIENTE LADA sin costo en toda la republica al 01 800 504 62 00 en donde con quato le indicaremos el centro de servicio autorizado más cercano a su domicilio.

PHILIPS MEXICANA S.A. de C.V. a través de sus centros de servicio autorizados reparará y devolverá a usted su aparato en un plazo no mayor a 20 días hábiles, contados a partir de la fecha de ingreso, impresa en la orden de servicio de cualquiera de nuestros centros de servicio autorizados

La garantía de esta póliza cubre cualquier desperfecto o daño eventualmente ocasionado por los trabajos de reparación y/o traslado del aparato en el interior de nuestros centros de servicio autorizados.

Esta póliza sólo tendrá validez, si está debidamente requisitada, sellada por la casa vendedora, en caso de extravío de esta póliza, podrá hacer efectiva su garantía con la presentación de su factura de compra.

#### ESTA POLIZA NO SE HARA EFECTIVA EN LOS SIGUIENTES CASOS:

-Cuando el aparato sea utilizado en condiciones distintas a las normales. -Cuando el aparato no haya sido operado de acuerdo con el instructivo de uso que se le acompaña.

-Cuando la causa de la falla o mal funcionamiento sea consecuencia de una reparación inadecuada o alteración producida por personas no autorizadas por PHILIPS MEXICANA S.A. de

## PERIODOS DE GARANTIA

#### 36 MESES Monitores para computadora.

12 MESES - Televisores con y sin reproductor de video digital DVD, videocassetteras, reproductores de discos de video digital DVD, reproductores de disco de video digital con pantalla incluida, grabadores reproductores de disco de video digital DVD, grabadores reproductores de disco compacto, Radiograbadoras con y sin reproductor de disco compacto, reproductores de disco compacto portátil, video proyectores (excepto la lámpara), cámaras de video, decodificadores de señal (IRD), televisores para hotel, sistemas de observación, televisores de proyección, teléfonos celulares, pagers, minisitemas de audio, minisistemas de audio con reproductor de disco de video digital integrado, microsistemas de audio, sistemas de cine en casa, sistemas reproductores de disco de video digital, equipos modulares, sintoamplificadores, facsímils, LNB, antenas de recepción de satélite, DVD ROM, CDR ROM y CDRW ROM para computadora.

6 MESES - reproductores de cassette portátil, radio relojes, radios A.M./F.M., reproductores de audio digital MP3 (Internet), auto estéreos, teléfonos, teléfonos inalámbricos, cámaras digitales.

3 MESES.- Accesorios, controles remotos, bocinas, cintas para fax y para cámaras de videoconferencia, micrófonos, audífonos.

**MC-719-ARCO** 

 $162$ 

dvp5982MKll\_37\_back.indd 162 vp5982MKll\_37\_back.indd 2007-08-20 4:30:48 PM 007-08-20

**PHILIPS** 

#### Philips Mexicana, S.A. de C.V.

**Producto Importado por:**<br>**Philips Mexicana, S.A. de C.V.**<br>Av. La Palma No.6<br>Col. San Fernando La Herradura<br>Huixquilucan, Edo. de México. C.P. 52784<br>Tel. 52 69 90 00

. v .<br>Centro de Informacion al Cliente<br>Información General Informacion General<br>LADA SIN COSTO PARA TODA LA REPUBLICA<br>01 800 504 62 00<br>CORREO ELECTRONICO<br>philips@merkafon.com

MODELO\_

No. DE SERIE **MES** AÑO

La presente garantía contará a partir de: **DIA** 

En caso que en su producto presente alguna falla, acuda al centro de servicio más cercano a su domicilio<br>(según listado de taleres anexo) y en caso de tener alguna duda o pregunta por favor llame a nuestro<br>Centro de inform

Para hacer efectiva la garantía de su producto, es necesario presentar esta póliza debidamente<br>requisitada o de lo contrario, presentar su factura de compra.

## CENTROS DE SERVICIO AUTORIZADOS PHILIPS EN LAS PRINCIPALES CIUDADES

NOTA: Los Centros que tengan (S) solo proporcionan Servicio y los que tengan (SR) venden refacciones, accesorios y proporcionan Servicio

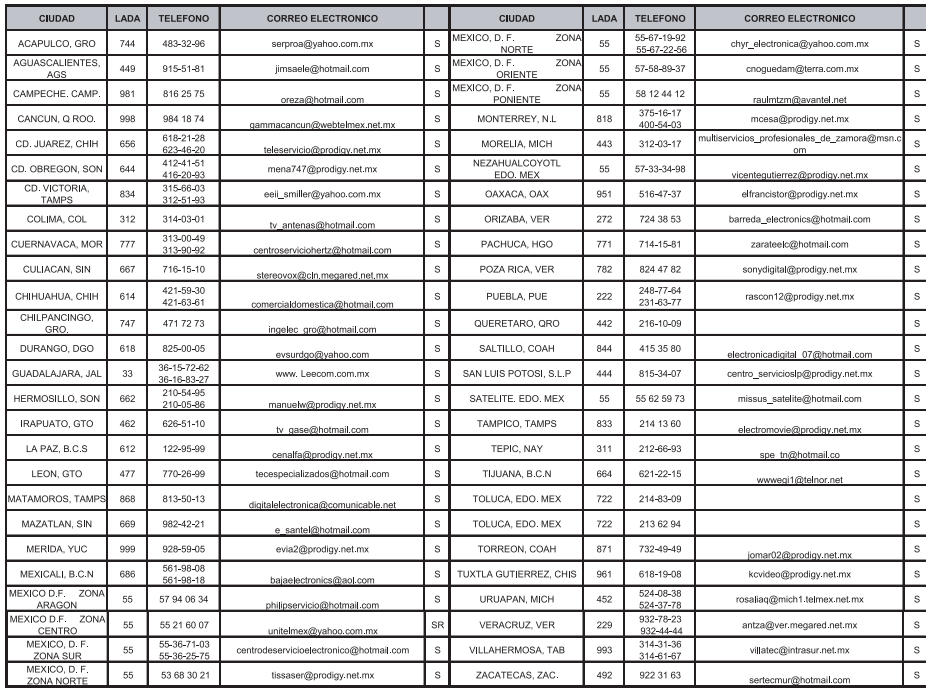

Para mayor referencia de Talleres de Servicio Autorizados en otras ciudades comunicarse al 01 800 504 62 00 (lada sin costo)

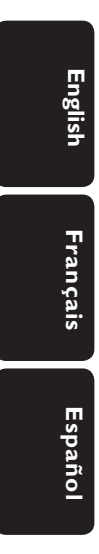

## **PHILIPS CONSUMER ELECTRONICS**

A Division of Philips Electronics North America Corp P.O. Box 671539 Marietta, GA 30006 00296

> Meet Philips at the Internet http://www.philips.com/welcome

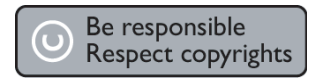

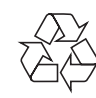

DVP 5982

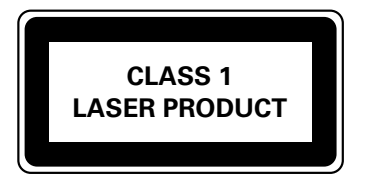

PHILIPS

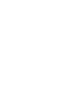

Printed in China<br>Printed in China sgp-0734757-3

dvp5982MKll\_37\_back.indd 164 vp5982MKll\_37\_back.indd 164 vp5982MKll\_37\_back.indd 164 vp5982MKll\_37\_back.indd 164